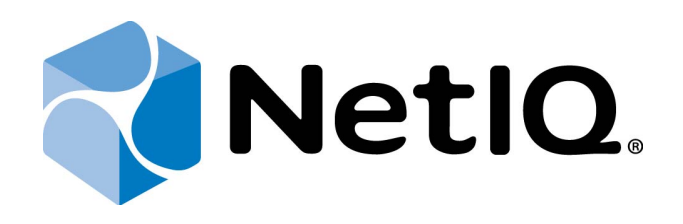

# NetIQ Advanced Authentication Framework - Software Development Kit (SDK)

# <span id="page-0-0"></span>**Administrator's Guide**

Version 5.1.0

# <span id="page-1-0"></span>**Table of Contents**

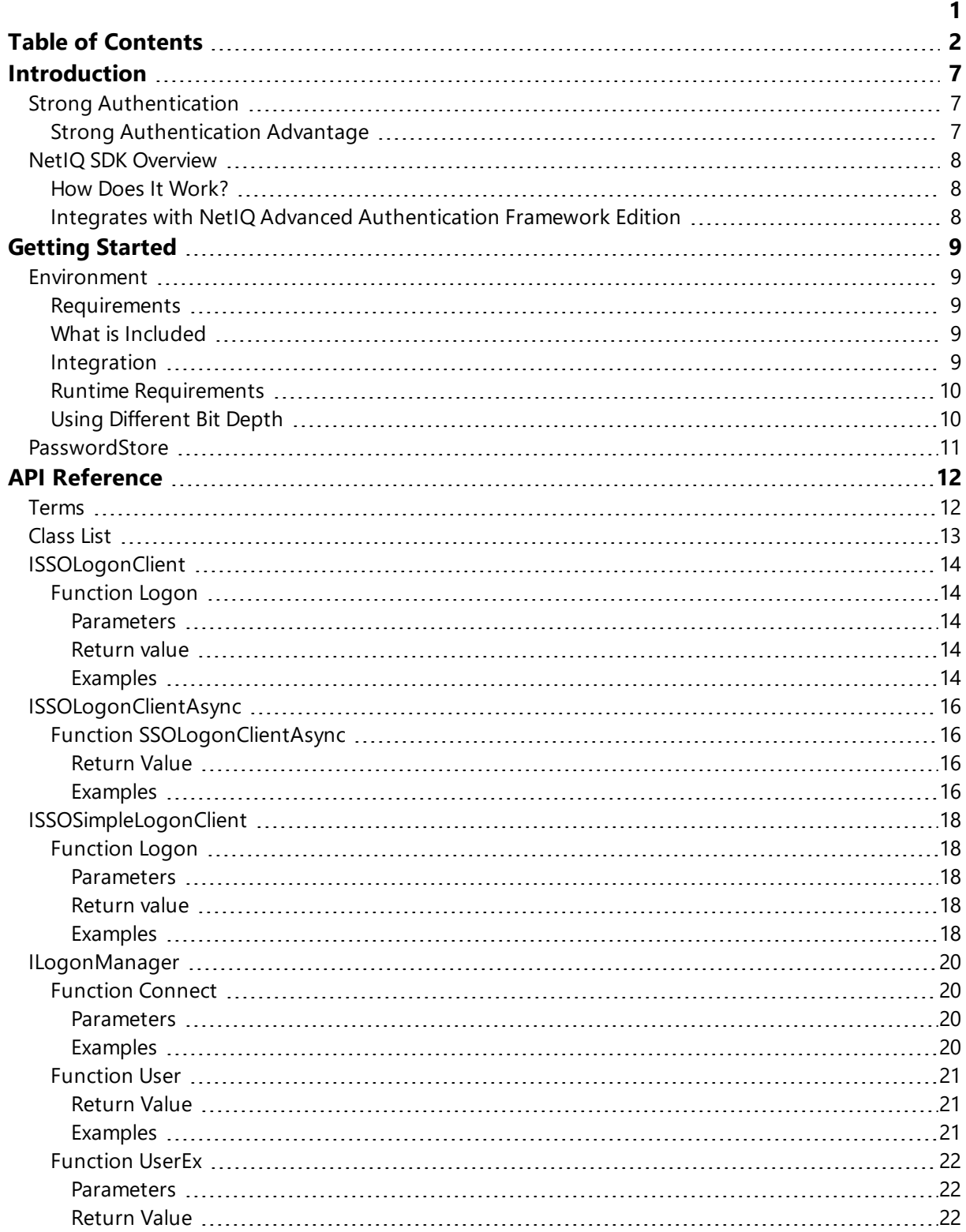

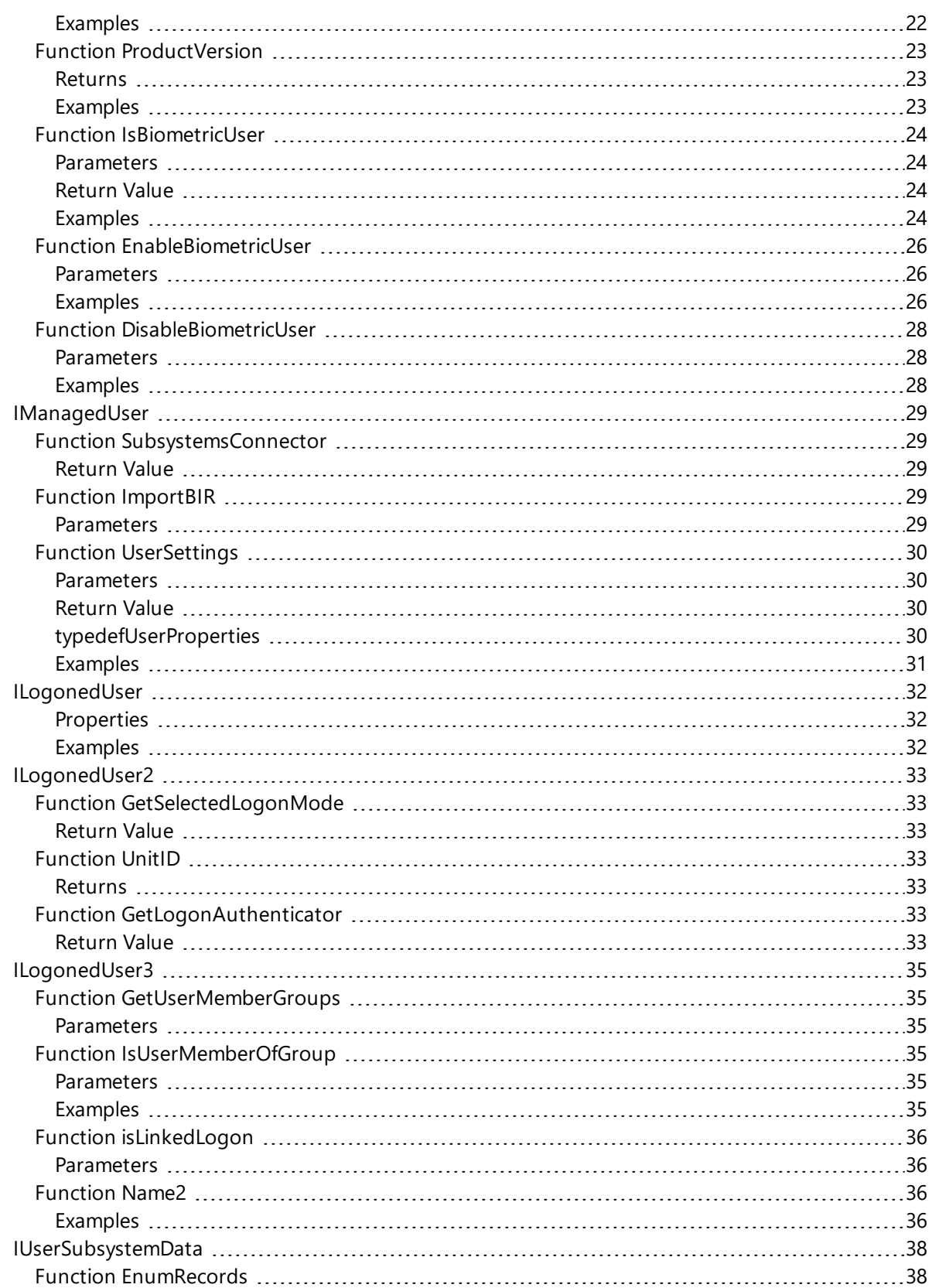

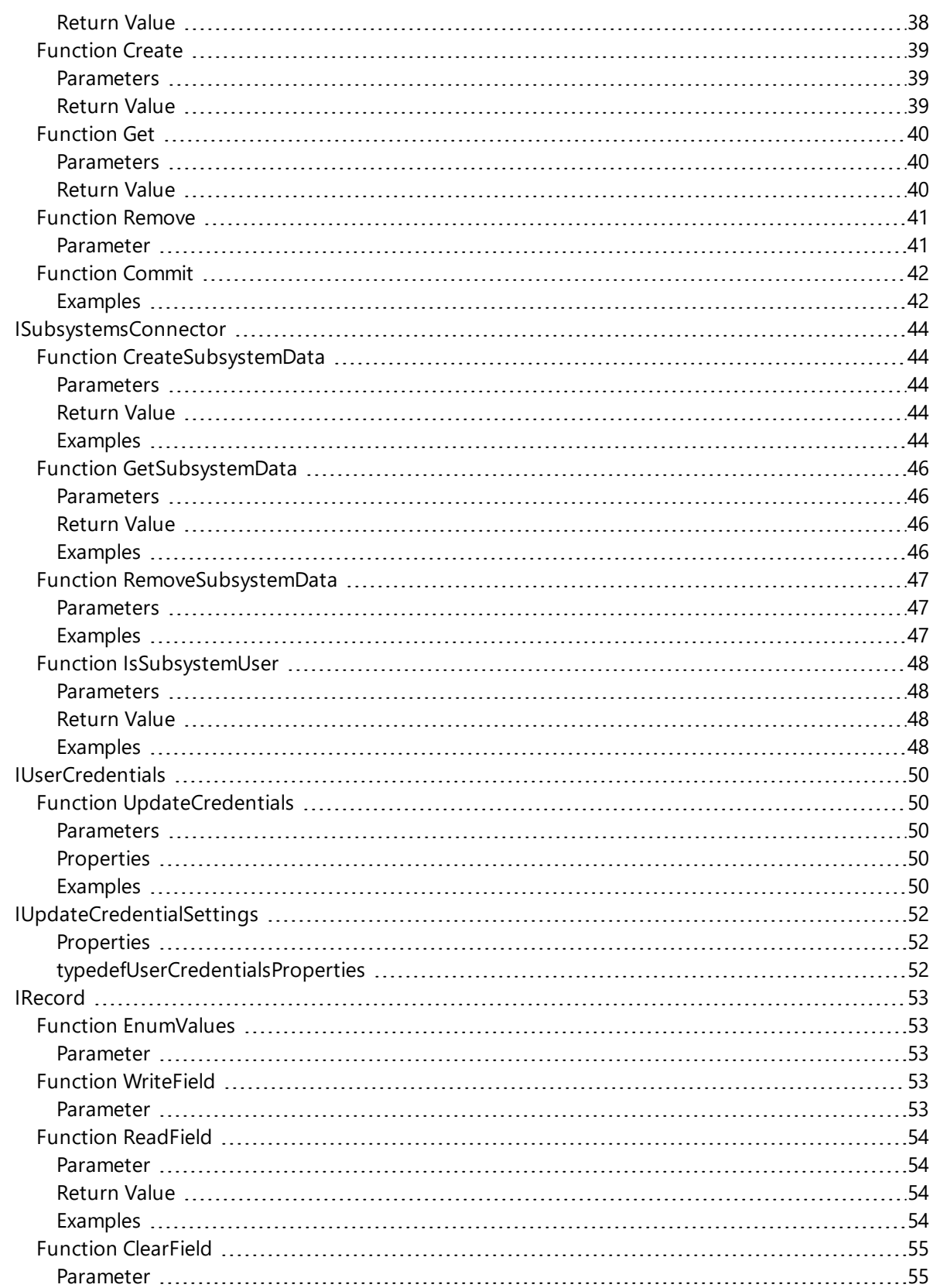

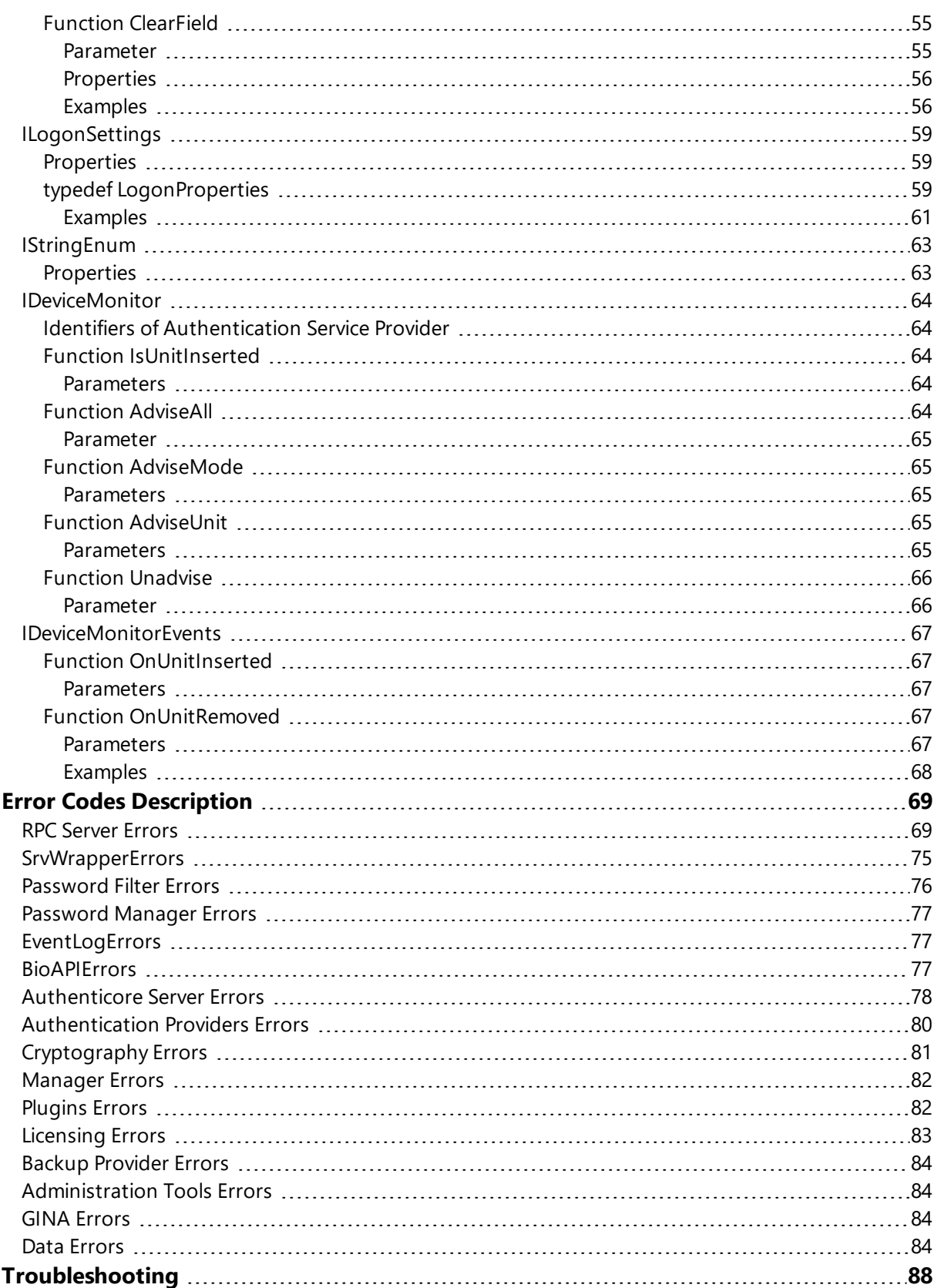

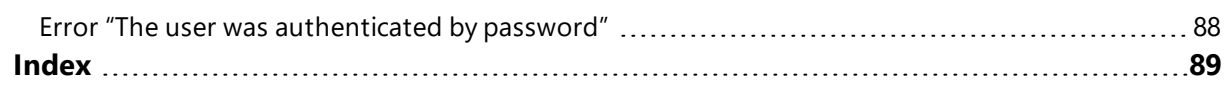

# <span id="page-6-1"></span><span id="page-6-0"></span>**Introduction**

# **Strong Authentication**

Compliance is important in a world where organizations have to adhere to increasingly complex rules and regulations. And information security is already vitally important for every business in our connected global society. No real solution for compliance or information security is possible without proper authentication of users. But authentication by user name and passwords is not reliable anymore. There are lots of stronger authentication methods on the market, but regrettably there is not the best solution in respect to cost, reliability and user convenience in every situation.

# <span id="page-6-2"></span>**Strong Authentication Advantage**

Many organizations are discovering that traditional password-based authentication systems frustrate users and administrators, while remaining costly to the organization. A recent study cites that password-related calls account for more than 30% of all Helpdesk calls. Unlike passwords, strong authentication systems do not require the hassle of memorizing a series of letters, numbers, and symbols, nor do they require periodic changing.

NetIQ connects to all leading authentication methods. Although there still is a lot of good old username password combination in use for authentication in the virtual world, there is general consensus that passwords are too vulnerable and not secure anymore. New, stronger, authentication methods have been launched into the market. Authentication methods like contact cards, contactless cards, biometric technologies, one time password generators, hardware/software tokens and many more have all gained traction on the market. But regrettably none of these solutions is the best fit for every authentication requirement within a modern company. There is an urgent need for a more generic solution that enables companies to select a bundle of methods simultaneously, that serves specific and generic needs and is future proof. Adding new methods to NetIQ is a simple standardized and fast process.

# <span id="page-7-0"></span>**NetIQ SDK Overview**

NetIQ BV provides a software development kit (SDK) for third-party developers to integrate with NetIQ Advanced Authentication Framework. The NetIQ SDK allows to add strong authentication functionality to your applications. With the NetIQ SDK it is possible to use any of the supported strong authentication methods to authenticate to your application.

# <span id="page-7-1"></span>**How Does It Work?**

Your application calls the SDK COM component, which is located in the *LogonSDK.dll* file. The Logon method passed the user credentials into NetIQ, which performs authentication. Logon will by default ask the user to choose the authentication method (i.e. fingerprint, contactless card, smartcard, etc.) and return the *Authenticated User*.

NetIQ SDK components only interact with the client portion of NetIQ Advanced Authentication Framework, which will interact with the server when appropriate.

Benefits:

- Replace password verification with any supported strong authentication method. The NetIQ SDK provides a flexible solution that can support any authentication method on the market like fingerprint, iris, contactless card, smartcard, etc.
- Operates in conjunction with NetIQ Advanced Authenticated Framework, an integrated authentication solution for Microsoft Active Directory.
- Simple development; add NetIQ SDK API calls to your application and you are done. NetIQ SDK, in conjunction with NetIQ Advanced Authentication Framework, will manage hardware and software interoperability.

# <span id="page-7-2"></span>**Integrates with NetIQ Advanced Authentication Framework Edition**

NetIQ Advanced Authentication Framework Edition is a strong authentication security solution that enables users to log on to their workstation and Windows domains. Designed and tested for enterprise- level deployments, NetIQ tightly integrates with Active Directory to allow administrators to secure network and workstation access. See NetIQ Advanced Authentication Framework Administrator Guide for detailed configuration information, or contact an NetIQ sales representative to learn more about this product.

# <span id="page-8-0"></span>**Getting Started**

<span id="page-8-1"></span>The following chapters will provide the details on how to get started using the NetIQ SDK.

# **Environment**

In this chapter:

- [Requirements](#page-8-2)
- What is [included](#page-8-3)
- [Integration](#page-8-4)
- Runtime [requirements](#page-9-0)
- Using [different](#page-9-1) bit depth

# <span id="page-8-2"></span>**Requirements**

You will need a development PC, which should have Microsoft Visual C++, Microsoft Visual Basic or another COM client development platform installed. For testing purposes, you may also wish to install the NetIQ Advanced Authentication Framework Client or RTE software and the authenticators you wish to use.

# <span id="page-8-3"></span>**What is Included**

The NetIQ SDK consists of one API including one COM interface: "LogonSDK". The interface is deployed in a single Type Library component: LogonSDK.dll. You need to import this file into your development project.

# <span id="page-8-4"></span>**Integration**

Once you have deployed the SDK COM component, you may start working with them in any COM client development environment, such as C++ ATL or Visual Basic. The general integration process is as follows:

- 1. Import type library for use in either C++ or VB.
- 2. Create an instance of the COM component: "LogonSDK".
- 3. Access the desired COM interface: *ISSOLogonClient* for AD authentication and *ISSOSimpleLogonClient* for third-party authentication.
- 4. Call the *Logon* interface method to perform the authentication. The SDK will then invoke underlying product functionality to perform a strong authentication.
- 5. Free the SDK COM component, if necessary.

#### <span id="page-9-0"></span>**Runtime Requirements**

The following requirements are for host machine to run ready SDK integration:

- 1. Microsoft® Windows 7 SP1 (x86/x64)/Microsoft® Windows Server 2008 SP2 (x86/x64) /Microsoft® Windows Server 2008 R2 SP1 (x86/x64)/Microsoft® Windows 8.1 (x86/x64).
- 2. NetIQ Advanced Authentication Framework Client or RTE software.
- 3. NetIQ Advanced Authentication Framework supported device and appropriate authentication service provider.

# <span id="page-9-1"></span>**Using Different Bit Depth**

If the application that uses NetIQ SDK has the same bit depth as installed NetIQ, you should not care about bit differences and use the constructions like this directly:

```
Set dlgSets = CreateObject("LogonSDK.LogonSettings")
```
If the bit depth is different, you should use extended PROGID like "LogonSDK.HostLogonSettings". In this case, NetIQ SDK will be executed in separated process (dllhost).

The next example (SDK\_18.vbs) provides authentication for 32-bit third-party application which executes onto 64-bit operating system, and 64-bit NetIQ components are installed:

```
1. Const SubsName= "PasswordStore"
         ' Default subsystem name
2. Set logonCl = CreateObject ("LogonSDK.HostSSOSimpleLogonClient")
          Authentication in third-party application object
3. Set dlgSets = CreateObject("LogonSDK.HostLogonSettings")
         ' Authentication settings object
4. Set Creds = logonCl.Logon(dlgSets, SubsName, "CredsSetName")
         ' Request of authentication, than new credential registration req
   uest
```
# <span id="page-10-0"></span>**PasswordStore**

PasswordStore is a name of default subsystem that contains the data, which is necessary for NetIQ. The data are stored in Active Directory and contain records. Every record contains three fields: username, password, userdata.

Some facts about PasswordStore subsystem:

- 1. Only a user can create and delete records in this subsystem.
- 2. Only a user can write, read and clean fields of record.
- 3. The data of field "password" clears after resetting password.
- 4. The data of field "password" cannot be returned after logon by password.
- 5. Subsystem is not licensed.
- 6. The field "password" in PasswordStore subsystem is not available if user logged on by domain password.

Also you can see [example](#page-55-1) of using PasswordStore subsystem.

# <span id="page-11-0"></span>**API Reference**

<span id="page-11-1"></span>This chapter will describe the classes and functions included in the NetIQ SDK.

# **Terms**

**Extended mode** – is a mode that is being used for Active Directory authentication.

**Record** – is an object of Subsystem.

**Simple mode** – is a mode that is being used for authentication in third-party applications and solutions.

**Subsystem** – is an object of Active Directory that contains the data such as usernames, passwords, records, custom data and etc. These data are used by NetIQ Advanced Authentication Framework . NetIQ SDK examples use default subsystem named "PasswordStore".

# <span id="page-12-0"></span>**Class List**

Here are interfaces with brief description:

- [IDeviceMonitor](#page-63-0) enables the device monitoring features.
- [ILogonManager](#page-19-0) enables administrators to manage users.
- [ILogonedUser](#page-31-0) exposes properties for currently logged in user management.
- [ILogonedUser2](#page-32-0) exposes properties for currently logged in user management.
- [ILogonedUser3](#page-34-0) exposes properties for currently logged in user management.
- [ILogonSettings](#page-58-0) exposes the default property to manage the logon settings through automation.
- [IManagedUser](#page-28-0) enables to manage user settings.
- [IRecord](#page-52-0) represents a single Record object for a given subsystem.
- [ISSOLogonClient](#page-13-0) the main entry point when using the SDK in extended mode.
- [ISSOSimpleLogonClient](#page-17-0) the main entry point when using the SDK in simple mode.
- [IStringEnum](#page-62-0) enables to enumerate strings in read only mode.
- [ISubsystemsConnector](#page-43-0) exposes methods for user's custom data management.
- [IUpdateCredentialSettings](#page-51-0) exposes the default property to manage the update credentials settings through automation.
- [IUserCredentials](#page-49-0) exposes properties and methods to manage user credentials for custom systems.
- [IUserSubsystemData](#page-37-0) represents a collection of records for a given subsystem.

# <span id="page-13-0"></span>**ISSOLogonClient**

The main entry point while using the SDK in extended mode. The extended mode is being used for Active Directory authentication.

# <span id="page-13-1"></span>**Function Logon**

<span id="page-13-2"></span>The function provides Active Directory authentication.

# **Parameters**

#### *ILogonSettings*

Type: \*pLogonSettings Authentication settings object.

*subsystemName*

Type: BSTR Subsystem name.

# <span id="page-13-3"></span>**Return value**

#### *ILogonedUser*

Type: \*\*ppLogonedUser Authenticated user object.

# <span id="page-13-4"></span>**Examples**

The next example (SDK\_01.vbs) provides request of authentication, then authentication in Active Directory.

1. Const SubsName= "PasswordStore" ' Default subsystem name 2. Set logonCl = CreateObject ("LogonSDK.SSOLogonClient")<br>' Authentication object 3. Set dlgSets = CreateObject("LogonSDK.LogonSettings") Authentication settings object 4. Set lgnUser = logonCl.Logon(dlgSets, SubsName) Request of authentication

# <span id="page-15-0"></span>**ISSOLogonClientAsync**

It is the main entry point while using the SDK in simple mode. The simple mode is being used for showing the Logon dialog in a separate thread.

# <span id="page-15-1"></span>**Function SSOLogonClientAsync**

The function allows showing the Logon dialog in a separate thread.

# <span id="page-15-2"></span>**Return Value**

*Upn*

Type: Object Object for UPN

*Domain*

Type: Object Object for the domain

*Username*

Type: Object Object for the username

*Password*

Type: Object Object for the password

# <span id="page-15-3"></span>**Examples**

The next example provides showing the Logon dialog in a separate thread.

```
1. var obj = new ActiveXObject("LogonSDK.SSOLogonClientAsync");
2. // same settings as in SSOLogonClient
3. obj. Settings (5) = "Sample test";
4. obj. Settings (14) = 1; // enable password logon
5. obj.Run();
6. setTimeout(function() { CompleteAuthentication(obj) }, 1000);
7. function CompleteAuthentication(obj) {
8. if (!obj.IsFinished) {
      setTimeout(function() { CompleteAuthentication(obj) }, 1000);
9.
10. }
11.
          if (obj.IsCancelled) {
12.return;
13.
         }
14.
           alert (obj.Upn);
           alert(obj.Domain);
15.
16.
           alert(obj.Username);
           alert(obj.Password);
17.
18.
         k
```
# <span id="page-17-0"></span>**ISSOSimpleLogonClient**

It is the main entry point while using the SDK in simple mode. The simple mode is being used for authentication in third-party applications and solutions.

# <span id="page-17-1"></span>**Function Logon**

The function provides authentication in third-party applications and solutions.

# <span id="page-17-2"></span>**Parameters**

#### *ILogonSettings*

Type: \*pLogonSettings Authentication settings object.

*subsystemName*

Type: BSTR Subsystem name.

*credentialsSetName*

Type: BSTR Name of credential's set.

# <span id="page-17-3"></span>**Return value**

#### *ILogonedUser*

Type: \*\*ppLogonedUser Authenticated user object.

# <span id="page-17-4"></span>**Examples**

The next example (SDK\_02.vbs) provides authentication in third-party application.

```
1. Const SubsName= "PasswordStore"
         ' Default subsystem name
2. Set logonCl = CreateObject ("LogonSDK.SSOSimpleLogonClient")
         Authentication in third-party application object
3. Set dlgSets = CreateObject("LogonSDK.LogonSettings")
         ' Authentication settings object
4. Set Creds = logonCl.Logon(dlgSets, SubsName, "CredsSetName")
        ' Request of authentication, than new credential registration req
   uest
```
# <span id="page-19-0"></span>**ILogonManager**

<span id="page-19-1"></span>The interface enables administrators to manage users.

# **Function Connect**

<span id="page-19-2"></span>The function provides connectivity to specified domain.

#### **Parameters**

*domain*

Type: BSTR Domain name (DNS).

*subsystem*

Type: BSTR Subsystem name.

# <span id="page-19-3"></span>**Examples**

The next example (SDK\_03.vbs) provides connectivity to specified domain.

```
1. Set lgnManager = CreateObject("LogonSDK.LogonManager")
                                                                    ' Logon
    manager object
2. 1gnManager.Connect "authasas.local", "PasswordStore"
                                                                     Conne
   ct to specified domain
3.
```
# <span id="page-20-0"></span>**Function User**

The function allows administrators to get current user for managing.

# <span id="page-20-1"></span>**Return Value**

# *IManagedUser\*\**

Type: ppVal Managed user object.

# <span id="page-20-2"></span>**Examples**

The next example (SDK\_04.vbs) provides getting current user for managing.

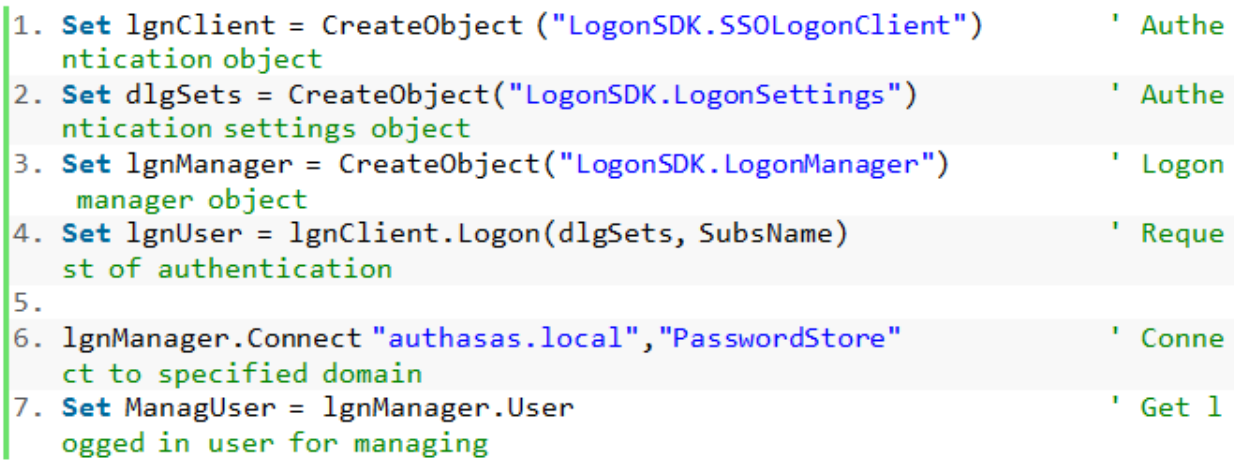

# <span id="page-21-0"></span>**Function UserEx**

The function allows administrators to get specified user for managing.

# <span id="page-21-1"></span>**Parameters**

#### *UserName*

Type: BSTR User name (DNS).

# <span id="page-21-2"></span>**Return Value**

*IManagedUser\*\**

Type: ppVal Managed user.

# <span id="page-21-3"></span>**Examples**

The next example (SDK\_05.vbs) provides getting specified user administrator@authasas.com for managing.

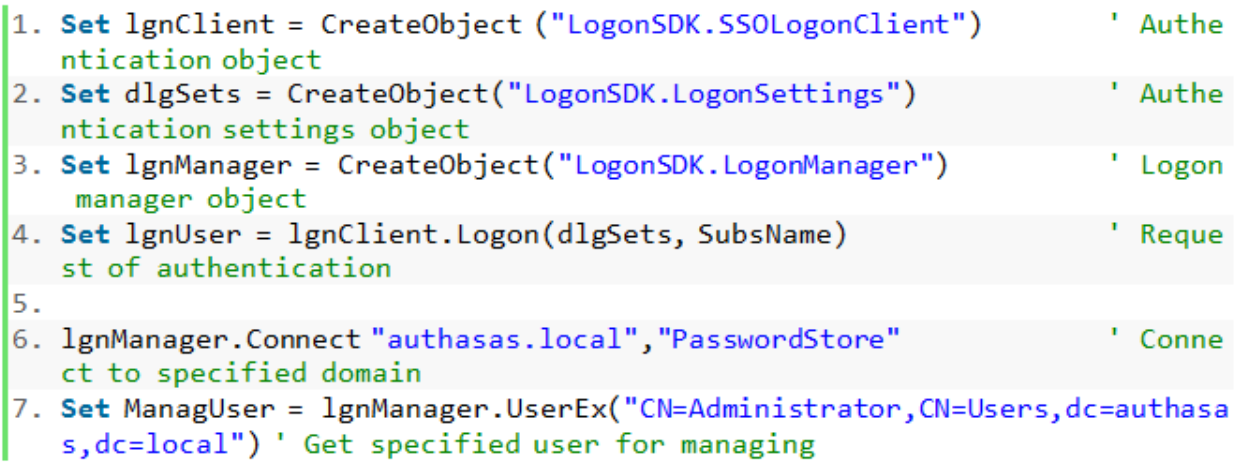

# <span id="page-22-0"></span>**Function ProductVersion**

<span id="page-22-1"></span>The function allows getting product version of NetIQ Advanced Authentication Framework.

#### **Returns**

String contains product version.

# <span id="page-22-2"></span>**Examples**

The next example (SDK\_06.vbs) provides getting product version of NetIQ.

```
1. Set lgnManager = CreateObject("LogonSDK.LogonManager")
        ' Logon manager object
2. WScript.Echo "Product version: " & lgnManager.ProductVersion
        ' Show product version
```
# <span id="page-23-0"></span>**Function IsBiometricUser**

<span id="page-23-1"></span>The function allows checking whether the specified user is biometric user.

# **Parameters**

*UserName*

Type: BSTR User name (LDAP).

# <span id="page-23-2"></span>**Return Value**

*Valid*

If the specified user is biometric user a boolean value of VARIANT\_ TRUE is returned, else VARIANT\_FALSE is returned.

# <span id="page-23-3"></span>**Examples**

The next example (SDK\_07.vbs) allows checking whether the authenticated user is biometric.

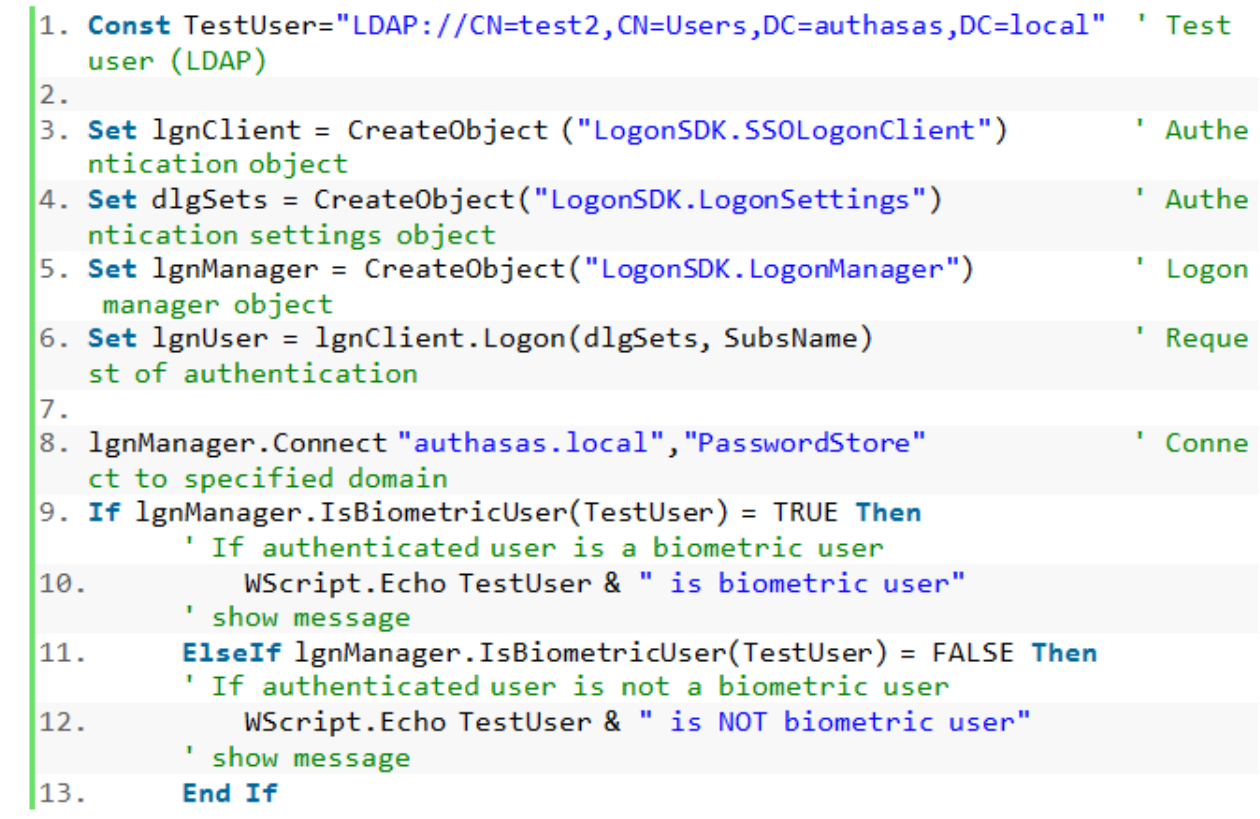

# <span id="page-25-0"></span>**Function EnableBiometricUser**

The function provides enabling capability to use NetIQ Authentication Providers for specified user. It requires delegation rights "NetIQ Advanced Authentication Framework User/Computer settings management" for logged in user.

# <span id="page-25-1"></span>**Parameters**

*IUserSettings*

Type: BSTR User name (LDAP).

*IUserSettings\**

Type: pVal User settings object.

# <span id="page-25-2"></span>**Examples**

The following example (SDK\_ 08.vbs) demonstrates capability to use NetIQ Authentication Providers for specified user.

```
1. Set lgnManager = CreateObject("LogonSDK.LogonManager")
                                                                  ' Logon
   manager object
2. Set usrSets = CreateObject("LogonSDK.UserSettings")
                                                                  ' Authe
  ntication settings object
3.
4. usrSets(0) = "The user for SDK test"
                                                       ' Notes for the use
  \mathbf{r}' Allows to enroll new authenti
5. usrSets(1) = true
  cators
6. usrSets(2) = true
                                           Allows to delete enrolled aut
  henticators
7. ursets(3) = true' Allows to change existing aut
  henticators
8. usrSets(4) = true
                                          ' Allows to generate random pas
  sword
9. ursets(5) = true' Allows the password logon
        ursets(6) = 10' Maximum number of authe
10.
  nticators
11.
        lgnManager.Connect "authasas.local", "PasswordStore"
12.Connect to specified domain
        lgnManager.EnableBiometricUserTestUser,usrSets
13.' Enable
  capability to use Authasas Authentication Providers for specified user
        Set ManagUser = lgnManager.UserEx(TestUser)
                                                                ' Get spe
14.
cified user for managing
```
# <span id="page-27-0"></span>**Function DisableBiometricUser**

The function provides disabling capability to use NetIQ Authentication Providers for specified user. Requires delegation rights "NetIQ Advanced Authentication Framework User/Computer settings management" for logged in user.

# <span id="page-27-1"></span>**Parameters**

#### *IUserSettings*

Type: BSTR User name (LDAP).

# <span id="page-27-2"></span>**Examples**

The following example (SDK\_09.vbs) provides disabling capability to use NetIQ Authentication Providers for specified biometric user.

Returns 0xc1020000 "The user was not found" when the specified user is not biometric user.

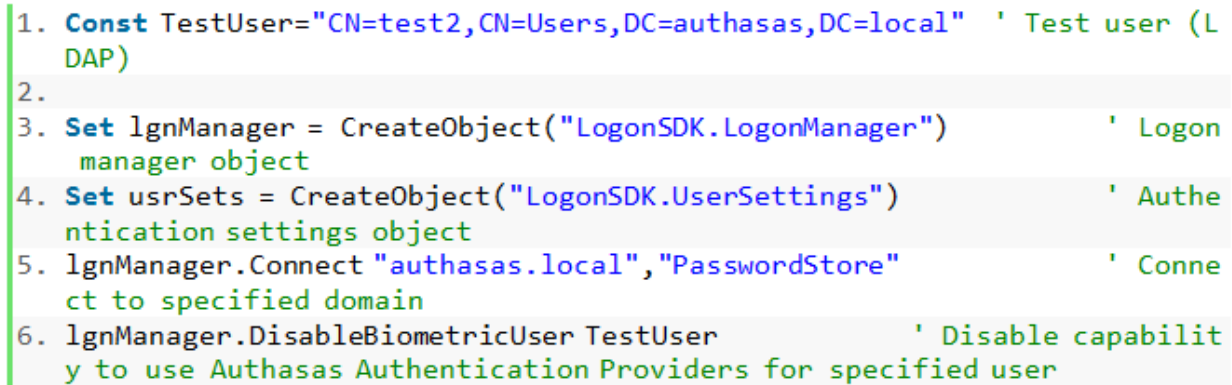

# <span id="page-28-0"></span>**IManagedUser**

<span id="page-28-1"></span>The interface enables to manage user settings.

# **Function SubsystemsConnector**

The function allows connection to subsystems.

# <span id="page-28-2"></span>**Return Value**

*ISubsystemsConnector\*\**

Type: ppVal

# <span id="page-28-3"></span>**Function ImportBIR**

The function provides wrapping the authenticator raw data in the BioAPI headers and biowrapper.

#### <span id="page-28-4"></span>**Parameters**

*bsp\_id*

Type: BSTR Biometric Service Provider identifier.

*comment*

Type: BSTR Comment.

*bir*

Type: SAFEARRAY (unsigned char) Raw data obtained from authentication device.

# <span id="page-29-0"></span>**Function UserSettings**

The function provides getting or setting user settings.

#### <span id="page-29-1"></span>**Parameters**

*IUserSettings\**

Type: ppVal User settings object.

# <span id="page-29-2"></span>**Return Value**

*IUserSettings\*\**

Type: ppVal User settings object.

# <span id="page-29-3"></span>**typedefUserProperties**

The list of available properties for NetIQ users.

• Description =  $0$ 

Specifies the optional notes.

• AllowAddAuthenticators= 1

Allows to enroll new authenticators.

• AllowDeleteAuthenticators =  $2$ 

Allows to delete enrolled authenticators.

• AllowModifyAuthenticators =  $3$ 

Allows to change existing authenticators.

- GenerateRandomPassword =  $4$
- Allows to generate random password.
	- $\bullet$  AllowPasswordLogon = 5
- Allows the password logon.

• MaximumAuthenticatorsNumber =  $6$ Specifies the maximum number of authenticators.

# <span id="page-30-0"></span>**Examples**

The following example (SDK\_26) provides user settings changing.

```
1. Const TestUser="CN=test, CN=Users, DC=authasas, DC=local" Test user
   (LDAP)
2.3. Set lgnManager = CreateObject("LogonSDK.LogonManager")
                                                                  ' Logon
   manager object
4.
5. lgnManager.Connect "authasas.local",""
                                                          ' Connect to sp
  ecified domain
6. Set ManagUser = lgnManager.UserEx(TestUser)
                                                          ' Get a specifi
 ed user for managing
7.
8. set usrSets = ManagUser.UserSettings
                                                      ' User settings obj
  ect
9.
10. usrSets(0) = "The user for SDK test"
                                                            ' Notes for t
  he user
11.ursets(1) = true' Allows to enroll new au
  thenticators
12.usrSets(2) = true' Allows to delete enroll
  ed authenticators
        ussPSets(3) = true' Allows to change existi
13.ng authenticators
14.
        ussPSets(4) = true' Allows to generate rand
  om password
15.usrSets(5) = true' Allows the password log
  on
                                                ' Maximum number of authe
16.usrSets(6) = 10
  nticators
17.18.
        ManagUser.UserSettings = usrSets
                                                       ' Change user set
 tings
```
<span id="page-31-0"></span>**ILogonedUser**

Exposes properties for currently logged in user management.

# <span id="page-31-1"></span>**Properties**

*Name*

Type: BSTR Active Directory account username of the currently logged in user.

#### *Password*

Type: BSTR Active Directory account password of the currently logged in user.

# <span id="page-31-2"></span>**Examples**

The next example (SDK\_10.vbs) gets login and password of authenticated Active Directory user.

```
1. Const SubsName= "PasswordStore"
        ' Default subsystem name
2. Set logonCl = CreateObject ("LogonSDK.SSOLogonClient")
        ' Authentication object
3. Set dlgSets = CreateObject("LogonSDK.LogonSettings")
        ' Authentication settings object
4. Set lgnUser = logonCl.Logon(dlgSets, SubsName)
        ' Request of authentication
5. WScript.Echo "Username: " & lgnUser.Name & vbCrLf & "Password: " & lgnU
                   ' Show username and password of authenticated user
  ser.Password
```
# <span id="page-32-0"></span>**ILogonedUser2**

<span id="page-32-1"></span>Exposes properties for currently logged in user management.

# **Function GetSelectedLogonMode**

The function allows getting selected logon mode.

# <span id="page-32-2"></span>**Return Value**

#### *char\**

Type: pPasswordSelected The flag determines whether the user is authenticated by password or by biometry.

#### *BioUUID\**

Type: pSelectedBSP If the user is authenticated by biometry, this parameter contains identifier of logon method.

# <span id="page-32-3"></span>**Function UnitID**

The function allows getting Biometric Service Provider authenticator ID.

#### <span id="page-32-4"></span>**Returns**

<span id="page-32-5"></span>String contains authenticator ID.

# **Function GetLogonAuthenticator**

<span id="page-32-6"></span>The function allows getting logon authenticator.

# **Return Value**

VARIANT\*

Type: pRet Wrapped authenticator template.

# <span id="page-34-0"></span>**ILogonedUser3**

Exposes properties for currently logged in user management.

# <span id="page-34-1"></span>**Function GetUserMemberGroups**

<span id="page-34-2"></span>The function returns the list of groups of the current authenticated user.

#### **Parameters**

sessionId - identifier of the current session that can be retrieved after calling one of the Logon functions. The function returns the jagged array of strings, known as an array of arrays. Every element of this array is an array on its own, it contains two values: the first value is a group SID, the second is a group sAMAccountName.

# <span id="page-34-3"></span>**Function IsUserMemberOfGroup**

The function checks whether the current authenticated user belongs to the provided group, specified by the group parameter.

# <span id="page-34-4"></span>**Parameters**

sessionId - identifier of the current session that can be retrieved after calling one of the Logon functions.

isSid - depending on this parameter, the group parameter represents either the group SID (if isSid equals true) or the group sAMAccountName (if isSid equals false).

Group – group name.

# <span id="page-34-5"></span>**Examples**

The next example (SDK\_21.vbs) allows checking user's membership.

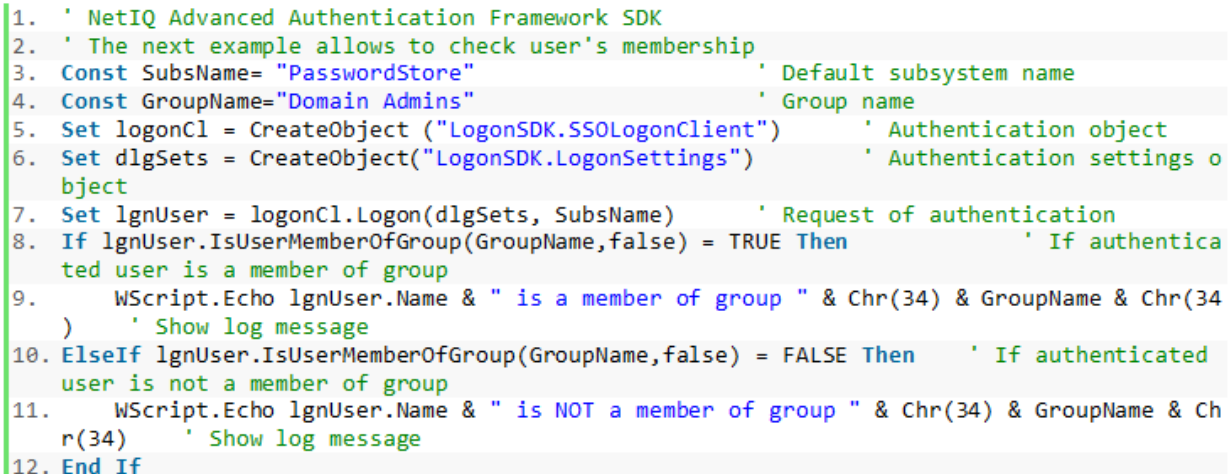

# <span id="page-35-0"></span>**Function isLinkedLogon**

<span id="page-35-1"></span>Returns true if logon has been done using linked account.

# **Parameters**

linkedAccountName – name of linked account, valid only if isLinkedLogon is true.

# <span id="page-35-2"></span>**Function Name2**

Returns username in specified format

- LDAP name format  $= 1$ ,
- $\bullet$  GUID name format = 2,
- UPN name format  $= 3$ ,
- $\bullet$  NT4 name format = 4.

#### <span id="page-35-3"></span>**Examples**

The next example (SDK\_22.vbs) allows getting username in different formats.
```
1. ' NetIQ Advanced Authentication Framework SDK
2. ' The next example allows to get username in different formats
3. Const SubsName= "PasswordStore"
                                          ' Default subsystem name
bject
6. Set lgnUser = logonCl.Logon(dlgSets, SubsName) 'Request of authentication
7.8. WScript.Echo "LDAP is " & lgnUser.Name2(1) & vbCrLf &
      "GUID is " & lgnUser.Name2(2) & vbCrLf &
9.
     "UPN name is " & lgnUser.Name2(3) & vbCrLf & _
10.
      "NT4 name is " & lgnUser.Name2(4)
11.
```
## **IUserSubsystemData**

Represents a collection of records for a given subsystem.

## **Function EnumRecords**

The function provides enumerating records for a given subsystem.

### **Return Value**

## *IStringsEnum*

Type: Object Number of records.

## **Function Create**

The function provides creating new record for a current subsystem.

## **Parameters**

*RecordId*

Type: BSTR The name of the record.

## **Return Value**

*IRecord*

Type: Object Record object.

## **Function Get**

The function requests an existing record for a current subsystem.

#### **Parameters**

*RecordId*

Type: BSTR The name of the record.

## **Return Value**

*IRecord*

Type: Object Record object. **Function Remove**

The function allows removing record.

## **Parameter**

*RecordId*

Type: BSTR The name of the record. **Function Commit**

The function provides committing changes.

## **Examples**

The next example (SDK\_11.vbs) creates a record in default subsystem "PasswordStore", gets existing record, enumerates existing records, commits changes and removes record.

```
1. Const SubsName= "PasswordStore"
         ' Default subsystem name
2. Const ExampleRecName="Record3"
         ' Sample record name
3. Set logonCl = CreateObject ("LogonSDK.SSOLogonClient")
         Authentication object
4. Set dlgSets = CreateObject("LogonSDK.LogonSettings")
         ' Authentication settings object
5. Set lgnUser = logonCl.Logon(dlgSets, SubsName)
         ' Request of authentication
6. Set sbsConnector = lgnUser. SubsystemsConnector
         ' Subsystem connector object
7. Set NewSubsystemData = sbsConnector.CreateSubsystemData(SubsName)
         ' Create subsystem data
8.
9. Set NewRecord = NewSubsystemData.Create(ExampleRecName)
         ' Create record "Record3"
10.
         WScript.Echo "Record " & ExampleRecName & " was successfully crea
   ted"
               ' Show log message
11.12.
         Set Record = NewSubsystemData.Get(ExampleRecName)
         ' Get record "Record3"
```

```
WScript.Echo "Record " & ExampleRecName & " was successfully got"
13.' Show log message
14.
15.Set EnRecords = NewSubsystemData.EnumRecords()
         ' Enumerate records in subsystem
        For Each i In EnRecords
16.For each record
            res = res & 1 & 2"; "
17.
         ' Form result string
18.
        Next
19.
        WScript.Echo "Enumerating records result: " & res
         ' Show log message
20.
        NewSubsystemData.Commit()
21.' Commit changes
        WScript.Echo "All changes were committed"
22.' Show a log message
23.24.NewSubsystemData.Remove(ExampleRecName)
         ' Remove record "Record3"
25.WScript.Echo "Record " & ExampleRecName & " was successfully remo
          ' Show log message
  ved"
```
The next example (SDK\_24.vbs) creates a record in default subsystem "PasswordStore".

```
1. Const SubsName = "PasswordStore"
     Default subsystem name
2. Set logonCl = CreateObject("LogonSDK.HostSSOLogonClient")
   ' Authentication object
3. Set dlgSets = CreateObject("LogonSDK.HostLogonSettings")
   ' Authentication settings object
4. Set User = logonCl.Logon(dlgSets, SubsName)
   ' Request of authentication
5. Set Connector = User.SubsystemsConnector
   ' Subsystem connector object
6. Set Data = Connector. CreateSubsystemData (SubsName)
   ' Create subsystem data
7. Set Record = Data. Create ("Mainframe")
   ' Create record with ID 'mainframe'
8. Record.WriteField "UserName", "", "paul"
9. Record.WriteField "Password", "", "totter"
10.
        Data.Commit
```
## **ISubsystemsConnector**

Exposes methods for user's custom data management.

## **Function CreateSubsystemData**

The function provides enabling the user to use the given subsystem and returns the UserSubsystemData object for the data management.

### **Parameters**

*SubsystemName*

Type: BSTR Name of the subsystem.

### **Return Value**

#### *IUserSubsystemData*

Type: object Object for the data management.

### **Examples**

The following example (SDK\_12.vbs) allows creating subsystem data.

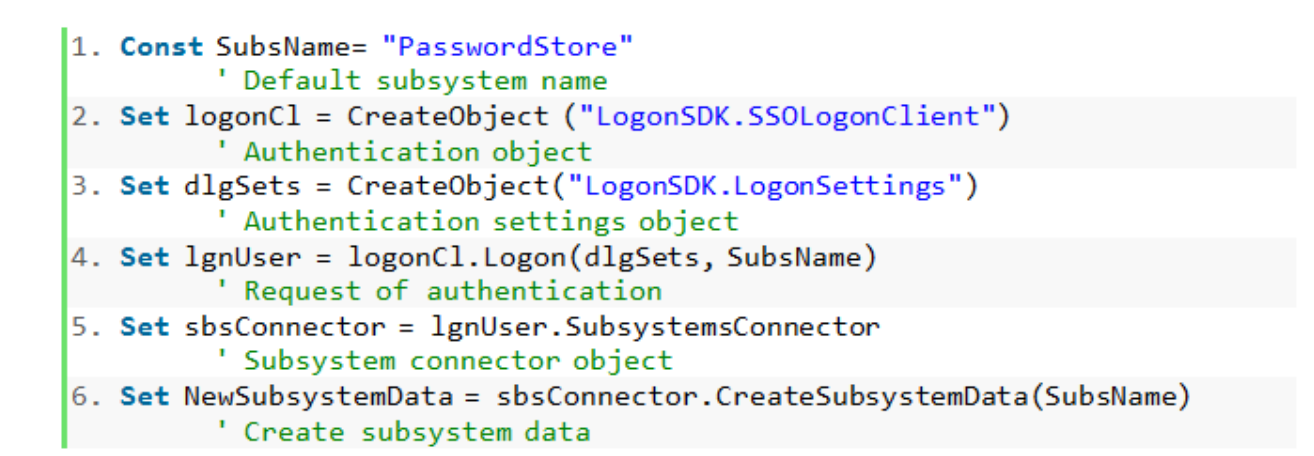

## **Function GetSubsystemData**

The function provides receiving the requested user data from server and returns the UserSubsystemData object for the data management.

#### **Parameters**

*SubsystemName*

Type: BSTR Name of the subsystem.

#### **Return Value**

*IUserSubsystemData*

Type: object Object for the data management.

#### **Examples**

The following example (SDK\_13.vbs) allows getting subsystem data.

```
1. Const SubsName= "PasswordStore"
         ' Default subsystem name
2. Set logonCl = CreateObject ("LogonSDK.SSOLogonClient")
         ' Authentication object
3. Set dlgSets = CreateObject("LogonSDK.LogonSettings")
         ' Authentication settings object
4. Set lgnUser = logonCl.Logon(dlgSets, SubsName)
         ' Request of authentication
5. Set sbsConnector = lgnUser.SubsystemsConnector
         ' Subsystem connector object
6. Set NewSubsystemData = sbsConnector.CreateSubsystemData(SubsName)
         ' Create subsystem data
7. Set SubsystemData = sbsConnector.GetSubsystemData(SubsName)
         ' Get subsystem data
```
## **Function RemoveSubsystemData**

The function provides removing all user data from the given subsystem from server.

## **Parameters**

### *SubsystemName*

Type: BSTR Name of the subsystem.

## **Examples**

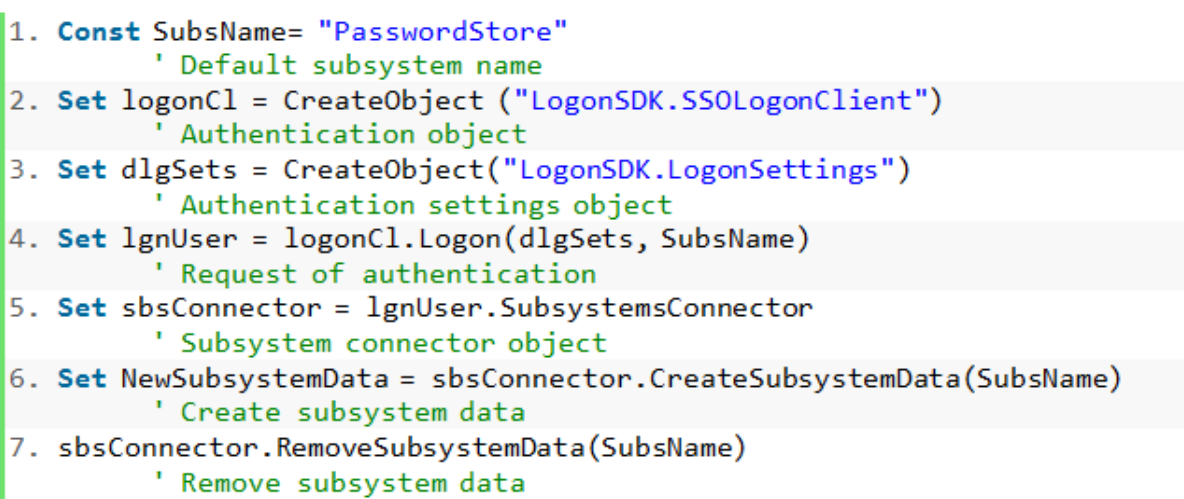

## **Function IsSubsystemUser**

The function allows checking whether the logged in user is the user of given subsystem.

### **Parameters**

#### *SubsystemName*

Type: BSTR Name of the subsystem.

## **Return Value**

#### *Value*

If the logged in user is the user of given subsystem a boolean value of VARIANT\_ TRUE is returned, else VARIANT\_FALSE is returned.

## **Examples**

The next example (SDK\_15.vbs) allows checking whether the logged in user is the user of given subsystem.

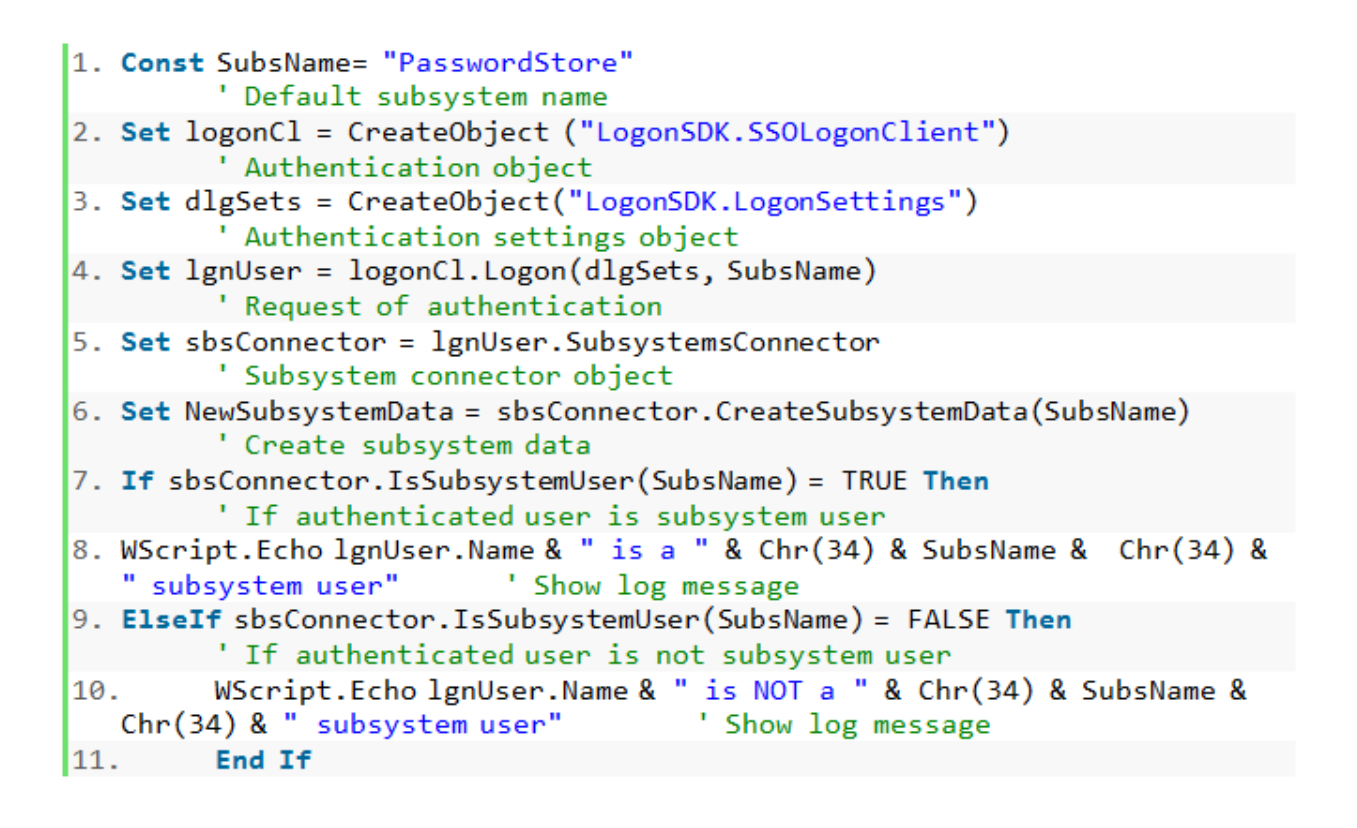

## **IUserCredentials**

The interface exposes properties and methods to manage user credentials for third-party applications and systems. A UserCredentials object is created with ISSOSimpleClient::Logon.

## **Function UpdateCredentials**

The function allows updating credentials.

### **Parameters**

#### *IUpdateCredentialsSettings*

Type: \*pSettings Settings that will be updated.

### **Properties**

#### *LogonName*

Type: BSTR \* User logon name in third-party application.

#### *Password*

Type: BSTR \* User password in third-party application.

#### *CustomData*

Type: VARIANT Optional data stored along with logon name and password.

### **Examples**

The next example (SDK\_16.vbs) gets Logon name and Password which were used in the thirdparty application.

- 1. Const SubsName= "PasswordStore"
	- ' Default subsystem name
- 2. Set logonCl = CreateObject ("LogonSDK.SSOSimpleLogonClient") ' Custom system authentication object
- 3. Set dlgSets = CreateObject("LogonSDK.LogonSettings") Authentication settings object
- 4. Set Creds = logonCl.Logon(dlgSets, SubsName, "ApplicationName") ' Request of authentication, than new credential registration req uest (if it has not been yet)
- 5. WScript.Echo "Logon name: " & Creds.LogonName & vbCrLf & "Password: " & Creds.Password ' Show credentials

## **IUpdateCredentialSettings**

The interface exposes the default property to manage the update credentials settings through automation.

## **Properties**

#### *UpdateCredentialsProperties*

Type: VARIANT Updating credential properties.

## **typedefUserCredentialsProperties**

The list defines the set of the available Update Credentials dialog options:

 $\bullet$  DisableUserName = 1

Disables the UserName field.

 $\bullet$  MainWindowCaption = 2

Specifies the window caption.

• MainWindowTip  $= 3$ 

Specifies the window tip.

 $\bullet$  UserName = 4

Specifies the username.

• ShowCancel =  $5$ 

Allows to hide Cancel button.

• ForceLanguageId =  $6$ 

Allows to specify the UI language.

• Max\_UpdateCredentials\_Property\_Id =  $6$ 

## **IRecord**

Represents a single Record object for a given subsystem.

## **Function EnumValues**

The function performs the Values name enumeration for the given Field in the Record.

### **Parameter**

#### *Field*

Type: BSTR Field name for enumerating.

*IStringEnum*

Type: Object Number of Values.

## **Function WriteField**

The function allows writing new data in to the specified Value of the specified Field.

### **Parameter**

#### *Field*

Type: BSTR Field name.

*ValueName*

Type: BSTR Value name for writing data.

*Data*

Type: VARIANT Data to be written.

### **Function ReadField**

The function allows reading existing data from the specified Value of the specified Field.

## **Parameter**

*Field*

Type: BSTR Field name.

*ValueName*

Type: BSTR Value name for reading data.

## **Return Value**

*Data*

Type: VARIANT Read data.

## **Examples**

The next example (SDK\_25.vbs) gets a record in default subsystem "PasswordStore".

```
1. Const SubsName = "PasswordStore"
   ' Default subsystem name
```
- 2. Set logonCl = CreateObject("LogonSDK.HostSSOLogonClient") ' Authentication object
- 3. Set dlgSets = CreateObject("LogonSDK.HostLogonSettings") ' Authentication settings object

```
4. Set User = logonCl.Logon(dlgSets, SubsName)
   ' Request of authentication
```

```
5. Set Connector = User.SubsystemsConnector
   ' Subsystem connector object
```

```
6. Set Data = Connector.GetSubsystemData(SubsName)
  ' Get subsystem data
```

```
7. Set Record = Data.Get("Mainframe")
```

```
' Get record with ID "mainframe"
```

```
8. name = Record. ReadField("UserName", "")
```

```
9. pwd = Record.ReadField("Passowrd", "")
```

```
10. MsgBox name,, pwd
```
## **Function ClearField**

The function allows clearing data in the all Values of the specified Field.

## **Parameter**

*Field*

Type: BSTR Field name.

## **Function ClearField**

The function allows clearing data in the specified Value of the specified Field.

## **Parameter**

*Field*

Type: BSTR

Field name.

*ValueName*

Type: BSTR Value name for clearing data.

## **Properties**

*RecordId*

Type: BSTR Identifier of record.

## **Examples**

The next example (SDK\_17.vbs) writes data in the given Value of the given Field of the given Record, reads data from the given Value of the given Field of the given Record, clears data of the given Value of the given Field of the given Record, clears Field of the given Record.

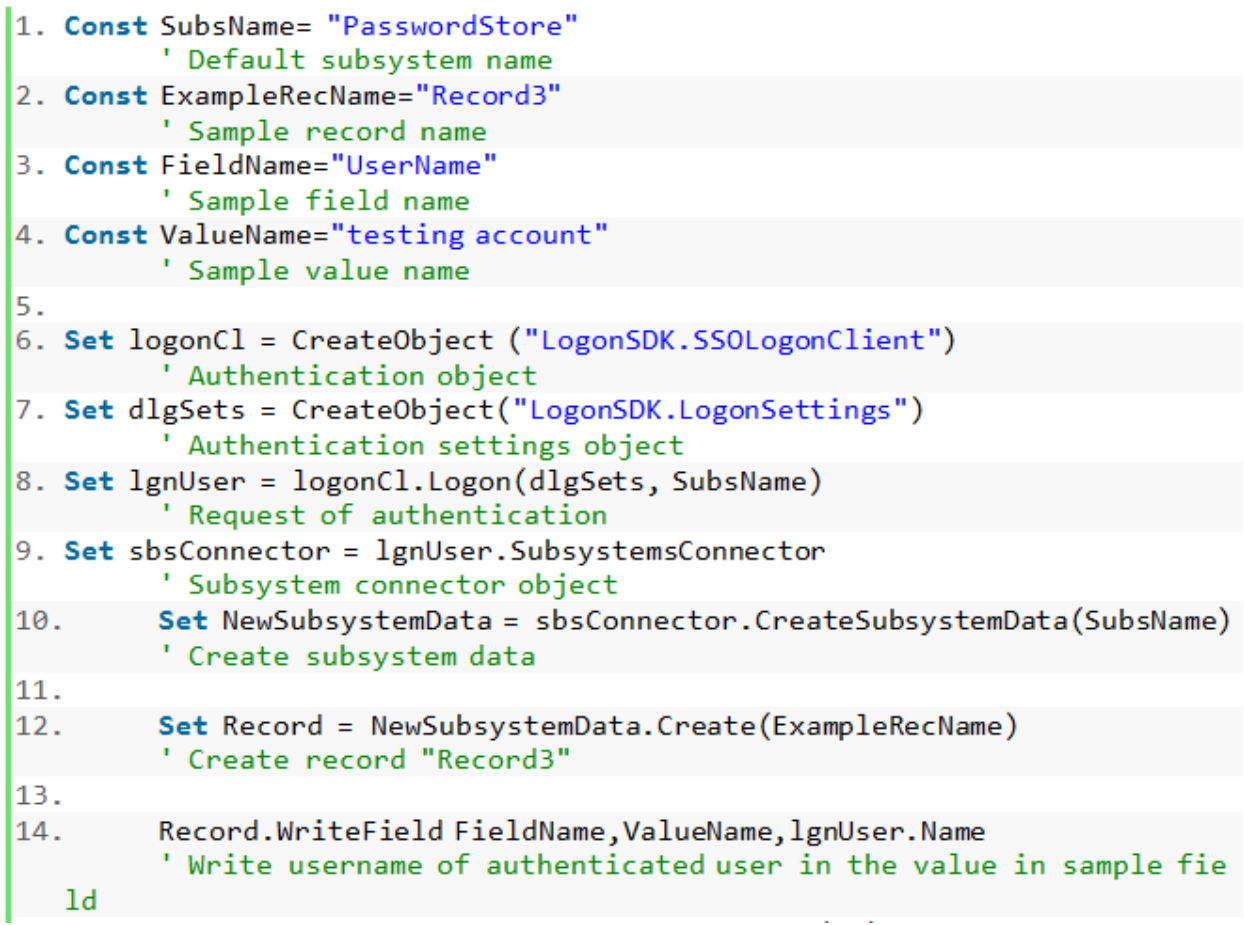

```
15.WScript.Echo "Successfully wrote " & Chr(34) & lgnUser.Name & Chr
   (34) & -16." to value " & Chr(34) & ValueName & Chr(34) &
17." in field " & Chr(34) & FieldName & Chr(34) & \_" of record " & Chr(34) & Record.RecordId & Chr(34)
18.' Show log message
19.
20.If Record. ReadField(FieldName, ValueName)<>"" Then
         ' If sample field is not empty
            WScript.Echo "Successfully read " & Chr(34) & Record.ReadFiel
21.d(FieldName,ValueName)& Chr(34)&
22." from value " & Chr(34) & ValueName & Chr(34) & \_" in field " & Chr(34) & FieldName & Chr(34) &
23.24.
                " of record " & Chr(34) & Record. RecordId & Chr(34)
         ' Show log message
25.
        Else
         ' Else (if sample field is empty)
26.WScript.Echo "No data were read from value " & Chr(34) & Valu
   eName & Chr(34) &
27.
                 " in field " & Chr(34) & FieldName & Chr(34) &
                 " of record " & Chr(34) & Record. RecordId & Chr(34)
28.
29.
        End If
30.
31.Record.ClearFieldValueFieldName,ValueName
         ' Clear sample field value
        WScript.Echo "Successfully cleared value " & Chr(34) & ValueName
32.& Chr(34) &
                  in field " & Chr(34) & FieldName & Chr(34) &
33.
                 " of record " & Chr(34) & Record.RecordId & Chr(34)
34.
         ' Show log message
35.
36.
        Record. ClearField FieldName
         ' Clear sample field
        WScript.Echo "Successfully cleared field " & Chr(34) & FieldName
37.
   k Chr(34) k" of record " & Chr(34) & Record.RecordId & Chr(34)
38.
         ' Show log message
```
## **ILogonSettings**

Exposes the default property to manage the logon settings through automation.

## **Properties**

#### *Property*

Type: LogonProperties Getting and setting logon properties.

## **typedef LogonProperties**

• Main DisableAutoUpdateCredentials = 0

In case of empty user credentials forces the SSOSimpleLogon object to not request users credentials.

• Main\_RegistrySettingsName =  $1$ 

Specifies the registry subkey name to store last successful logon configuration in.

• Main ForceBSPId =  $2$ 

Explicitly overrides the default logon method. The parameter should be in form of BSTR representing the ID of the BSP: {XXXXXXXX-XXXX-XXXX-XXXX-XXXXXXXXXXXX}.

• AutoUpdateCredentials\_Settings =  $3$ 

Settings for automatic UpdateCredentials dialog. The parameter should be in form of pointer to IUpdateCredentialsSettings interface.

• LogonDialog\_MainWindowCaption =  $5$ 

Specifies the Caption text for the logon dialog.

• LogonDialog\_MainWindowTip =  $6$ 

Specifies the Main tip text for the logon dialog.

• LogonDialog\_ShowCancel =  $7$ 

Specifies whether or not the Cancel button on the Logon dialog should be visible.TRUE by default.

• LogonDialog Domain =  $8$ 

Explicitly overrides the Domain field in the Logon dialog. Bydefaultcurrentlyloggedinuser's domainisused.

• LogonDialog UserName =  $9$ 

Explicitly overrides the User name field in the Logon dialog. By default currently logged in user's name is used.

```
• LogonDialog_ShowOptions = 11
```
Specifies whether or not the Options button on the Logon dialog should be visible. TRUE by default.

• LogonDialog OptionsExpanded =  $12$ 

Specifies whether or not options on the Logon dialog should be expanded. TRUE by default.

• Main\_StoreSettingsInCurrentUser = 13

Specifies the root registry location to store logon parameters. If the option is set to TRUE (by default), the logon options are stored under the HKEY CURRENT USER and under the HKEY LOCAL MACHINE in the other case.

• LogonDialog AllowPasswordLogon =  $14$ 

Specifies if the user is allowed to logon by password. If the parameter is set to FALSE (default), there will be no "Logon by password" option in the logon methods. The parameter is ignored and always FALSE when using with SSOSimpleLogonClient.

• LogonDialog\_EnablePassThrough =  $15$ 

Specifies if the "Use current settings as defaults" check box on the Logon dialog should be enabled.

• LogonDialog ParentWindowHandle =  $16$ 

Specifies the parent window handle for the Logon dialog.

• LogonDialog EnableDomain =  $17$ 

Specifies whether or not user is allowed to change the logon Domain.

• LogonDialog EnableUserName = 18

Specifies whether or not user is allowed to change the user's logon name.

• LogonDialog\_ForcePassThrough =  $19$ 

Forces the logon process to automatically prompt user for the authenticator.

• LogonDialog Image  $= 20$ 

Overrides the default image in the top of the dialogs. Should be the BSTR with full path to the image, or the object implementing the standard IPicture interface. If path to the image is used as the parameter value, the image must be in BMP (bitmap), JPEG, WMF (metafile), or GIF format. Theimagesizemustbe 452x85.

 $\bullet$  Main ForceLanguageId = 21

Forces language ID for UI. By default system language or language specified in Client Tray is used.

• LogonDialog\_ForcePassword = 22

Specifies logon by password as a default logon mode.

• LogonDialog\_ShowLangRect =  $23$ 

Specifies whether or not input language is displayed.

 $\bullet$  Main\_ForceWebServiceLogon = 24

NetIQ v4.7 and newer has a possibility to communicate through NetIQ WebService instead of NetIQ Authenticore Server. But in this case only some of SDK features are available (only obtaining of user credentials). The parameter specifies whether NetIQ Authenticore Server or NetIQ Web Service is used.

 $\bullet$  Main WebServerName = 25

NetIQ v4.7 and newer has a possibility to communicate through NetIQ WebService instead of NetIQ Authenticore Server. But in this case only some of SDK features are available (only obtaining of user credentials). This parameter specifies NetIQ Web Server name in DNS mode including port number. E.g. <https://dc.authasas.local:8232/Service.svc/bsc>.

• LogonDialog SevenUI= 26

The parameter allows to activate the Windows 7 UI for authentication forms. This also works on the previous versions of operating systems.

• LogonDialog disableBSPchoosing =  $27$ 

Specifies whether or not the user is allowed to change the authentication method. If the parameter is set to TRUE, user will not be allowed to change the authentication method (combo box will be disabled).

 $\bullet$  Main EnableCache = 28

Specifies whether or not RTE uses cache. If the parameter is set to TRUE, RTE will use cache.

• LogonDialog\_ShutdownState =  $29$ 

Specifies whether or not the Shutdown button is present in the logon dialog. If the parameter is set to 0, the Shutdown button will not be displayed. If the parameter is set to 1, clicking the Shutdown button will lead to reboot. If the parameter is set to 2, clicking the Shutdown button will lead to restart.

 $\bullet$  Main EnableAutoEnroll = 30

Specifies whether or not an enrollment dialog is displayed after presenting an unknown card to the reader. If parameter is set to TRUE, the enrollment dialog will be displayed after presenting an unknown card to the reader. After entering credentials, the card will be added to the list of enrolled authenticators.

• Main EnableChangePassword =  $31$ 

Specifies whether RTE processes the password change events. If the parameter is set to TRUE and the user's password is expired or a user has a selected "User must change password at next logon" option, RTE will show a change password dialog. If the parameter is set to FALSE or left by default and the user's password is expired or a user has a selected "User must change password at next logon" option, the authentication will be failed.

• LogonDialog\_AlwaysOnTop =  $32$ 

Specifies whether RTE window is shown always on top. If the parameter is set to TRUE, the RTE window will be shown always on top. By default it's FALSE.

## **Examples**

The following example (SDK\_19.vbs) shows the authentication dialog with specified caption and specified window tip text.

```
1. Const SubsName= "PasswordStore"
         ' Default subsystem name
2. Set logonCl = CreateObject ("LogonSDK.SSOSimpleLogonClient")
         ' Custom system authentication object
3. Set dlgSets = CreateObject("LogonSDK.LogonSettings")
         ' Authentication settings object
4.
5. dlgSets(5) = "Logon window caption"' Logon window caption
6. dlgSets(6) = "Logon window tip text"' Logon window tip text
7.
8. Set Creds = logonCl.Logon(dlgSets, SubsName, "ApplicationName")
       ' Authentication, than new credential registration request
```
The following example (SDK\_23.vbs) shows how to authenticate via NetIQ Web Service instead of Authenticore Server.

```
1. ' NetIQ Advanced Authentication Framework SDK
2. ' The following example shows how to authenticate via NetIQ Web Service instead of Auth
  enticore Server
3. Set logonCl = CreateObject ("LogonSDK.SSOLogonClient") ' Custom system authentication
   object
4. Set dlgSets = CreateObject("LogonSDK.LogonSettings") | Nuthentication settin
  gs object
5.
6. dlgSets(24) = 1 Thable authentication via Web Service
7. dlgSets(25) = "https://dc.authasas.local:8232/Service.svc/bsc" ' Web Service address
8 -9. Set Creds = logonCl.Logon(dlgSets, "") ' Authentication
```
The following example (SDK\_26.vbs) shows that enrollment dialog is displayed after presenting an unknown card to the reader.

```
1. Const SubsName= "Autoenrollment"
                  ' Default subsystem name
2.3. Set logonCl = CreateObject ("LogonSDK.SSOLogonClient")
4.
                  ' Authentication object
5. Set dlgSets = CreateObject("LogonSDK.LogonSettings")
                  ' Authentication setting object |6.
7. dlgSets(30) = true
8.
                   ' Enrollment dialog will be displayed after presenting
  an unknown card to the reader.
9. Set Creds = logonCl.Logon(dlgSets, SubsName)
10. The contract of authentication
```
## **IStringEnum**

The interface enables to enumerate strings in read only mode. You can use it in VBS with "For Each" construction.

## **Properties**

*IUnknown \*\**

\_NewEnum [get]

*BSTR \*\**

Item ([in] long Index) [get]

*long \**

Count [get]

## **IDeviceMonitor**

The interface enables the device monitoring features. You can subscribe on events (for example, smart card was put on the reader, flash drive was disconnected from PC) and do whatever you want when these events occur.

The interface was implemented in NetIQ Advanced Authentication Framework version 4.7.

### **Identifiers of Authentication Service Provider**

You can use the following authentication service providers GUIDs:

- 1. BIO- key Biometric Service Provider Version 1.9 {EC4AC729- B969- 6E46- BD2F-56B6055E18F8}.
- 2. Universal Card Authentication Provider {ED2D1872-4DAC-A84B-AF7C-188642267D56}.
- 3. USB Flash Drive Authentication Provider {1AF29AB5-0A30-0046-95DB-4FDA28989051}.
- 4. OATH OTP Authentication Provider {C7D6704E-F66A-4EF0-93A3-C5EF13F0C7A2}.
- 5. RADIUS Authentication Provider {E4828EC2-B520-46FC-9624-EB98487A7F2B}.

### **Function IsUnitInserted**

The function allows detecting whether the smartcard/ flash drive was inserted or not.

#### **Parameters**

#### *ModeId*

Type: BSTR The identifier of the authentication provider.

*UnitId*

Type: BSTR The identifier of the smartcard or flash drive.

### **Function AdviseAll**

The function allows subscribing to all authentication providers events.

#### **Parameter**

#### *AdviseCookie*

Type: LONG\* The occurred events.

### **Function AdviseMode**

The function allows subscribing to events of all using smartcards/ flash drives of specified authentication providers.

#### **Parameters**

#### *ModeId*

Type: BSTR The identifier of the authentication provider.

#### *AdviseCookie*

Type: LONG\* The occurred events.

## **Function AdviseUnit**

The function allows to subscribe on events of specified smartcard/ flash drive of specified authentication providers.

#### **Parameters**

*ModeId*

Type: BSTR The identifier of the authentication provider.

*UnitId*

Type: BSTR The identifier of the smartcard or flash drive.

*AdviseCookie*

Type: LONG\* The occurred events.

## **Function Unadvise**

The function allows unsubscribing from all authentication providers events.

## **Parameter**

#### *AdviseCookie*

Type: LONG\* The occurred events.

## **IDeviceMonitorEvents**

The interface allows configuring actions when the specific events occur.

#### **Function OnUnitInserted**

The function allows configuring actions when the card was tappedin/put on/inserted in the smart card reader or flash drive was inserted.

#### **Parameters**

#### *ModeId*

Type: BSTR The identifier of the authentication provider.

*UnitId*

Type: BSTR The identifier of the smartcard or flash drive.

### **Function OnUnitRemoved**

The function allows configuring actions when the card was taken off/removed from the smart card reader or flash drive was unplugged.

### **Parameters**

#### *ModeId*

Type: BSTR The identifier of the authentication provider.

*UnitId*

Type: BSTR The identifier of the smartcard or flash drive.

## **Examples**

The following example (SDK\_20.vbs) allows seeing the data of devices when they inserted or removed.

```
1. Function Test_OnUnitInserted(ModeId, UnitID)
                                                             ' Actions on inserting
                                                              ' Translating the ModeId into
2.Select Case ModeId
    the name of device
3.
           Case "{1AF29AB5-0A30-0046-95DB-4FDA28989051}"
4.
               AuthProv = "USB Flash Drive"
5.
           Case "{ED2D1872-4DAC-A84B-AF7C-188642267D56}"
              AuthProv = "Card"
6.
7.
        End Select
8.
9.
       WScript.Echo AuthProv + " with ID " + UnitId + " has been inserted" ' Output the re
    sult
10. End Function
11.
12. Function Test_OnUnitRemoved(ModeId, UnitID)
                                                              Actions on inserting
                                                              ' Translating the ModeId into
13.Select Case ModeId
    the name of device
14. Case "{1AF29AB5-0A30-0046-95DB-4FDA28989051}"
               AuthProv = "USB Flash Drive"
15.
          Case "{ED2D1872-4DAC-A84B-AF7C-188642267D56}"
16.AuthProv = "Card"
17.
18. End Select
19.
20.WScript.Echo AuthProv + " with ID " + UnitId + " has been removed" ' Output the re
  sult
21. End Function
22.23. Set devMon = WScript.CreateObject("LogonSDK.DeviceMonitor","Test_")
                                                                            ' The Device Mo
   nitor object
24. Cookie = devMon.AdviseAll()
                                                           ' Subscribe to all events
25. MsgBox "Press Enter to quit"
                                                            ' Request to close the script
                                                            ' Unsubscribe from events
26. devMon.Unadvise Cookie
```
# **Error Codes Description**

Here you can find the description of possible NetIQ errors. Also you can use [MSDN](http://msdn.microsoft.com/en-us/library) website for detailed description of Microsoft and Windows Script Host errors (such as 0x80070005 "Access is denied").

## **RPC Server Errors**

0xC0FF0001L RPCS\_E\_WAIT\_FOR\_INSTALL Server installation was not completed. At the moment, server is awaiting for installation completion. Server is not able to work until the process is finished.

0xC0FF0002L RPCS\_E\_ALREADY\_INSTALLED Server is already installed. At the moment, it is working normally. Installation completion is not required.

0xC0FF0003L RPCS\_E\_CAN\_NOT\_IMPERSONATE Could not impersonalize.

0xC0FF0008L RPCS\_E\_CREATE\_CIPHER Authenticore server could not create Cipher COM-object. Either the object was not registered in the process of system installation or it could not get the Enterprise Key.

0xC0FF0009L RPCS\_E\_CREATE\_DATA\_PROVIDER Server could not create ADUserDataProvider object. Perhaps, the object was not registered while installing the system.

#### 0xC0FF000AL

RPCS\_E\_CREATE\_KEYMANAGER

Authenticore server could not create KeyManager COM-object. Perhaps, the object was not registered while installing the system.

0xC0FF000BL RPCS\_E\_CREATE\_LOGON Authenticore server could not create Logon COM- object. Perhaps, the object was not registered while installing the system.

0xC0FF000CL

RPCS\_E\_CREATE\_MANAGER

Authenticore server could not create Manager COM-object. Perhaps, the object was not registered while installing the system.

0xC0FF000DL

RPCS\_E\_GENERATE\_OR\_WRITE\_KEYS

Could not generate or save Enterprise Key. This computer may have problems either with the CryptoAPI or with keys storing infrastructure.

0xC0FF000EL RPCS\_E\_LISTEN\_CALLS Error calling RpcServerListen.

0xC0FF000FL RPCS\_E\_LOGON\_USER Could not log in as AuthenticoreService. Possible error causes:

- there is no AuthenticoreService account in the domain;

- account password and AuthenticoreService account unsynchronized;
- AuthenticoreService account was automatically blocked;
- AuthenticoreService account does not have "batch job" logon privileges on this computer.

0xC0FF0010L RPCS\_E\_READ\_USER\_NAME Server could not read the name of user account under which the server must work.

0xC0FF0011L RPCS\_E\_REGISTER\_INTERFACE Server could not register RPC-interface.

0xC0FF0012L RPCS\_E\_WRITE\_USER\_NAME Server could not save user account name under which it must work.

0xC0FF0013L RPCSKEY\_E\_WRONG\_CLIENT Server requested the Enterprise Key, is not the domain member or its request is incorrect.

0xC0FF0014L

RPCSKEY\_E\_GET\_TICKET Could not get Kerberos Ticket of the Authenticore server which requested the Enterprise Key.

0xC0FF0015L RPCSKEY\_E\_NOT\_LOCAL\_CALL This function is intended for the local call only.

0xC0FF0016L RPCSKEY\_E\_CONNECT\_SERVER Could not find Authenticore server or establish connection with it.

0xC0FF0017L RPCSKEY\_E\_REGISTER\_SPN Could not register Service Provider Name (SPN).

0xC0FF0018L RPCSKEY\_E\_CREATE\_TIKET Could not get Kerberos Ticket using data received from Authenticore server.

0xC0FF0019L

RPCSKEY\_E\_GET\_TICKET\_NO\_SPN

Could not get Kerberos Ticket from Authenticore server, which had requested Enterprise Key: SPN is not registered. Most likely, the error occurred because Active Directory data replication had not been completed. In this case, please wait until replication is completed and then click Retry button.

0xC0FF001AL

RPCSKEY\_E\_CLIENT\_NOT\_MEMBER\_OF\_GROUP

Authenticore server, which has requested Enterprise Key, is not included into the Authenticore Servers group. Most likely, the error occurred because Active Directory data replication had not been completed. In this case, please wait until replication is completed and then click Retry button.

0xC0FF001BL RPCS\_E\_NO\_DELEGATE The level of impersonalization, allowed by the requested side, is lower than "Delegate" level.

0xC0FF001CL

RPCS\_E\_WAIT\_FOR\_LICENSE

Server installation has not been completed. Currently the server is in progress of adding license.

0xC0FF001DL RPCS\_E\_DELEGATION\_DISABLED Computer account is not trusted for delegation.

#### 0xC0FF001EL

RPCS\_E\_SENSITIVE\_ACCOUNT Cannot connect to the Authenticore server. Please, ensure that for your account the "Account is sensitive and cannot be delegated" option is turned off.

0xC0FF0463L RPCS\_E\_LOGON\_LOGON\_FAILED Could not authenticate the user by provided authenticator.

0xC0FF044DL RPCS\_E\_LOGON\_LOGON\_FAILED Could not authenticate the user by provided authenticator.

0xC0FF044FL RPCS\_E\_LOGON\_LOGON\_BY\_PASSWORD\_FAILED Could not authenticate the user by the entered password. The error could also occur if the entered account was invalid.

0xC0FF0451L RPCS\_E\_ENUM\_TEMPLATES\_PUT\_ITEM\_FAILED User could not re-enroll the authenticator.

0xC0FF0453L RPCS\_E\_ENUM\_TEMPLATES\_ADD\_FAILED User could not add new authenticator.

0xC0FF0455L RPCS\_E\_ENUM\_TEMPLATES\_REMOVE\_FAILED User could not remove the authenticator.

0xC0FF0456L RPCS\_E\_SERVER\_SHUTDOWN Authenticore Server service is stopped.

0xC0FF045BL RPCS\_E\_FIND\_SERVER Could not find Authenticore server.

0xC0FF045EL
RPCS\_E\_FIND\_LICENSED\_SERVER Could not find Authenticore server with active license.

0xC0FF0461L RPCS\_E\_ADD\_LICENSE Could not add license.

0xC0FF0463L RPCS\_E\_LOGON\_LOGON\_FAILED\_EX Could not authenticate the user by provided authenticator.

0xC0FF0465L RPCS\_E\_ADD\_LICENSE\_EX Could not add license.

0xC0FF04BBL RPCS\_E\_MANAGER\_CREATE\_FAILED Could not permit User to use authenticators.

0xC0FF04BDL RPCS\_E\_MANAGER\_REMOVE\_FAILED Could not forbid authenticators for User.

0xC0FF04CCL RPCS\_E\_USER\_PUT\_SETTINGS\_FAILED Could not initialize settings for User.

0xC0FF04CEL RPCS\_E\_USER\_CLEAN\_AUTHENTICATORS\_FAILED Could not clear the list of enrolled authenticators of user.

0xC00004CFL RPCS\_E\_COMPUTER\_CANTWRITEOBJECT Could not initialize settings for computer.

0xC0FF04D2L RPCS\_E\_USER\_GET\_SETTINGS\_FAILED Could not obtain settings for User.

0xC0FF04D3L RPCS\_E\_USER\_GET\_TEMPLATES\_FAILED Could not get the list of enrolled authenticators of user. 0xC0FF04D4L RPCS\_E\_USER\_CHANGE\_PASSWORD\_FAILED Could not change password for user.

0xC0FF04D5L RPCS\_E\_USER\_PUT\_PASSWORD\_FAILED Could not set password for user.

0xC0FF0516L RPCS\_E\_SERVER\_CAN\_NOT\_START Could not start Authenticore Server service.

0xC0FF0517L RPCS\_E\_SERVER\_CAN\_NOT\_READ Authenticore Server service could not read data from Active Directory.

0xC0FF0518L RPCS\_E\_SERVER\_CAN\_NOT\_WRITE Authenticore Server service could not write data into Active Directory.

0xC0FF0519L RPCS\_E\_SERVER\_CAN\_NOT\_DECODE Authenticore Server service could not decrypt data retrieved from Active Directory. Either data was corrupted or the Enterprise Key has been changed.

0xC0FF051BL RPCS\_E\_GETKEYS\_FAILED Could not transfer Enterprise Key to server.

0xC0FF051CL RPCS\_E\_GETKEYS\_FROM\_FAILED Could not get Enterprise Key from server.

0xC0FF051DL RPCS\_E\_GETKEYS\_FROM\_FAILED Could not get Enterprise Key from server.

0xC0FF051FL RPCS\_E\_EXPORT\_KEYS\_FAILED Could not export Enterprise Key.

0xC0FF0521L RPCS\_E\_IMPORT\_KEYS\_FAILED Could not import Enterprise Key.

0xC0FF0523L RPCS\_E\_GENERATION\_KEYS\_FAILED Could not generate Enterprise Key.

0xC0FF0524L RPCS\_E\_AD\_IS\_OFFLINE Active Directory is offline.

0xC0FF0461L RPCS\_E\_ADD\_LICENSE Could not add license.

0xC0FF045EL RPCS\_E\_FIND\_LICENSED\_SERVER Could not find Authenticore server with valid license.

0xC0FF0465L RPCS\_E\_ADD\_LICENSE\_EX Could not add license.

0xC0FF001DL RPCS\_E\_DELEGATION\_DISABLED Computer account is not trusted for delegation.

0xC0FF001EL RPCS\_E\_SENSITIVE\_ACCOUNT Cannot connect to the Authenticore server. Please, ensure that for your account the "Account is sensitive and cannot be delegated" option is turned off.

0xC0FF06BCL RPCS\_E\_LOGON\_REFUSED\_BY\_RULES Logon refused by security rules.

0xC0FF06BDL RPCS\_E\_RULESSERVER\_CALL\_FAILED Error occurred while checking security rules.

## **SrvWrapperErrors**

#### 0xC1050457L

SRVWRAPPER\_E\_SERVER\_NOT\_FOUND

The user could not be authenticated.

<span id="page-75-1"></span>The error could occur due to:

1. Authenticore server was not found.

<span id="page-75-2"></span>2. The authentication method is not supported by available Authenticore servers (required BSP module is missing on server).

3. Lost communication with Domain Controller.

4. The required subsystem was not installed.

#### 0xC1050458L

SRVWRAPPER\_LOG\_E\_SERVER\_NOT\_FOUND

The user could not be authenticated.

The error could occur due to:

1. Authenticore server was not found

2. The authentication method is not supported by available Authenticore servers (there is no required BSP module on server).

3. Lost communication with Domain Controller.

4. The required subsystem was not installed.

0xC105045CL SRVWRAPPER\_E\_LOCAL\_USER Either user account or authenticator is invalid.

<span id="page-75-0"></span>0xC105045DL SRVWRAPPER\_E\_NOT\_BIOUSER Authentication Failed. Press OK to try again.

<span id="page-75-5"></span>0xC1050466L SRVWRAPPER\_E\_CACHE\_USED Authenticore server not found. User could not be logged in using authenticator from cache.

## <span id="page-75-4"></span>**Password Filter Errors**

<span id="page-75-3"></span>0xC104057AL PWDFILT\_E\_PASSWORD\_SET\_FAILED Error while resetting password for user.

0xC104058BL PWDFILT\_E\_PASSWORD\_CHANGE\_FAILED Error while changing password for user.

## **Password Manager Errors**

0xC1080585L PWDMGR\_E\_ERROR\_OCCURED An error occurred during Password Manager work.

0xC1080586L

PWDMGR\_E\_CHANGE\_PASSWORD\_FAILED

Could not change password for user.

It is recommended to check "Minimal password age" domain setting. In case its value differs from 0, it is possible that password change can be denied because the password has been already changed within the specified time interval.

Also, password cannot be changed in case "User cannot change password" account setting is enabled.

0xC1080587L

PWDMGR\_E\_BAD\_START\_TIME

The time period specified using command prompt had expired before Password Manager was started. The service has been stopped.

#### **EventLogErrors**

<span id="page-76-0"></span>0xC10705DCL LOG\_E\_CANT\_WRITE\_REMOTE\_LOG Could not get access to remote Log Server.

There is either no Log Server, it was turned off, or being reloaded. In case the error persists, it is recommended to check Firewall settings and the correctness of the domain names permission.

#### **BioAPIErrors**

0xC1010000L BIO E INITIALIZE Could not initialize BioAPI framework.

0xC1010001L BIO E LOAD MODULE Could not load the required BioAPI BSP module. 0xC1010002L BIO E ENROLL Could not get enrolled authenticator.

0xC1010003L BIO\_E\_IDENTIFY Could not get authenticator.

0xC1010004L BIO\_E\_VERIFY Could not compare user's authenticators.

<span id="page-77-1"></span>0xC1010005L BIO\_E\_DATA\_CORRUPTED Could not load authenticators from the memory. Data is corrupt.

0xC1010006L BIO\_E\_COMPARE\_BSP\_MISMATCH The type of enrolled authenticator does not correspond to the type of the given authenticator.

<span id="page-77-0"></span>0xC1010007L BIO\_E\_COMPARE\_DATA\_MISMATCH Authenticator does not correspond to the enrolled authenticator.

## **Authenticore Server Errors**

0xC1000000L LOGON\_E\_CREATE\_TEMPLATE Could not create authenticator. The list of user authenticators may be corrupt.

0xC1000001L LOGON\_E\_LOAD\_TEMPLATE Could not load the authenticator. The list of user authenticators may be corrupt.

0xC1000002L LOGON\_E\_READ\_COLLECTION Could not read user authenticators list.

0xC1000003L LOGON\_E\_WRONG\_PASSWORD Either user account or password value is invalid.

<span id="page-78-0"></span>0xC1000004L LOGON\_E\_WRONG\_AUTHENTICATOR Authentication Failed. Press OK to try again.

0xC1000005L LOGON\_E\_CANNOT\_LOGON Authentication Failed. Press OK to try again.

0xC1000006L LOGON\_E\_OPERATION\_DENIED This operation is forbidden by administrator.

0xC1000007L LOGON\_E\_TOO\_MANY\_AUTHENTICATORS The allowed amount of authenticators is exceeded.

<span id="page-78-1"></span>0xC1000008L LOGON\_E\_SERVER\_NOT\_FOUND Could not set connection with the Authenticore server. Check network connection and try again. If the error persists please contact your system administrator.

0xC1000009L USER\_E\_CHANGE\_PASSWORD\_INVALID The passwords were unsynchronized.

0xC100000AL

USER\_E\_CHANGE\_PASSWORD\_POLICY

Could not change password for the user. The generated value does not satisfy the security policies. It is recommended to check "Minimal password age" domain setting. In case its value differs from 0, the password change can be denied because the password has been already changed within the specified time interval.

#### 0xC100000BL

USER\_E\_CHANGE\_PASSWORD\_ACCESS\_DENIED Could not change user password. The current security settings forbid the user to change his/her password.

0xC100000CL USER\_E\_CHANGE\_PASSWORD Could not change password for the user. The reason is unknown.

#### 0xC100000DL

LOGON\_E\_WRONG\_DATE

Time interval from the moment the user authenticator was obtained and the moment it was delivered to the Authenticore server exceeds the value of the settings, which regulates authenticator validity period (5 minutes by default).

This error can occur as a result of either system time desynchronization between user computer and Authenticore server or criminal attempt to use authenticator intercepted over network.

#### 0xC100000EL

LOGON\_E\_LOAD\_BSP

Could not load BioAPI BSP module. Either the required BSP module is not installed on the Authenticore server or it failed to load. The system will attempt to authenticate on another Authenticore server.

<span id="page-79-1"></span>0xC100000FL CHANGEPWD\_OUT\_OF\_RESOURCES System resources are not enough to change password for the user.

<span id="page-79-0"></span>0xC10006BEL LOGON\_E\_LOGON\_REFUSED\_BY\_RULES Logon refused by security rules.

0xC10006BFL LOGON\_E\_DENY\_LOGON\_BY\_PASSWORD Logon by password was denied.

## **Authentication Providers Errors**

0xC1020000L PROV\_E\_NO\_USER The user was not found.

0xC1020001L PROV\_E\_ACCESS\_DATA Could not get access to user data.

0xC1020002L PROV\_E\_PROPERTY\_NOT\_FOUND <span id="page-80-0"></span>The property was not found. Perhaps the Active Directory scheme is not extended by additional attributes.

<span id="page-80-2"></span>0xC1020003L PROV\_E\_AREADY\_CREATED User is already allowed to use authenticators.

0xC1020004L PROV\_E\_CREATE\_ENUMERATOR Could not create users sorting object.

0xC1020005L PROV\_E\_SEARCH\_USER Could not start user search.

0xC1020006L PROV\_E\_ACCESS\_DENIED Access is denied. Not enough permissions.

0xC1020009L PROV\_E\_AD\_OBJECT\_NOT\_BIND Unable to get object data in AD.

0xC102000AL PROV\_E\_ADAM\_OBJECT\_NOT\_BIND Unable to get object data in ADAM.

0xC102000BL PROV\_E\_ADAM\_NOT\_OPERATIONAL Could not get access to ADAM server.

## **Cryptography Errors**

0xC1030001L CRYPT\_E\_USER\_DATA\_CORRUPTED User data corrupted.

<span id="page-80-1"></span>0xC1030002L CRYPT\_E\_VERIFY\_SIGNATURE Either user data or the Enterprise Key is corrupt.

0xC1030003L

CRYPT\_E\_INIT\_PROVIDER Could not initialize required Crypto Service Provider (CSP).

0xC1030004L CRYPT\_E\_GENERATE\_OR\_EXPORT\_KEYS Could not generate or export cryptographic keys.

0xC1030005L CRYPT\_E\_IMPORT\_KEYS Could not import cryptographic keys.

<span id="page-81-0"></span>0xC1030006L CRYPT\_E\_DATA\_CORRUPTED Data is corrupted.

#### **Manager Errors**

0x01060001L MGR\_S\_LAST\_TEMPLATES\_REMOVED Several authenticators were deleted because the allowed amount of authenticators was reduced.

0xC1060002L MGR\_E\_LOGON\_DOMAIN\_REDIRECTION\_OP\_UNSUPPORTED The operation is not supported while the domain redirection policy is enabled.

## **Plugins Errors**

0xC1090000L PLUGIN\_E\_NOT\_REGISTRED The specified Plug-in is not registered on the server.

0xC1090001L PLUGIN\_E\_CANNOT\_CREATE Could not create registered Addon.

0xC1090002L PLUGIN\_E\_USER\_NOT\_TRUSTED The user was authenticated by password.

0xC1090003L

PLUGIN\_E\_OPERATION\_DENIED The operation is forbidden.

#### **Licensing Errors**

0xC10A0001L LIC\_E\_INVALID\_FORMAT Invalid format of license data.

<span id="page-82-0"></span>0xC10A0002L LIC\_E\_LICENSE\_NOT\_FOUND License not found.

0xC10A0003L LIC\_E\_LICENSE\_STORAGE\_CORRUPTED License storage data is corrupted.

0xC10A0004L LIC\_E\_LICENSE\_CORRUPTED License data was changed or corrupted.

0xC10A0005L LIC\_E\_RESTRICTIONS\_ERROR Your license does not match the time period restriction, the product version restriction or the domain name is wrong.

0xC10A0006L LIC\_E\_PUBLICKEY\_CORRUPTED Cannot validate digital signature of the license. Certificate may be missing or corrupt.

0xC10A0007L LIC\_E\_PLUGIN\_DOESNT\_SUPPORT\_LICENSING This Addon does not support licensing.

0xC10A0008L LIC\_E\_START\_LIMIT\_ERROR The actual number of installed Authenticore Servers exceeds the number allowed by the License.

0xC10A0009L LIC\_E\_USERS\_LIMIT\_ERROR Actual number of NetIQ-enabled accounts exceeds the number allowed by the License. 0xC10A000AL LIC\_E\_DOWNGRADE The license you are trying to add allows fewer number of licensed objects than you have now.

## **Backup Provider Errors**

0xC10C0001L BACKUPPROV\_E\_BAD\_PASSWORD\_OR\_DATA Bad password or data corrupted.

#### **Administration Tools Errors**

0xC10D0001L ADMTOOLS E NOT MLADMIN

You don't have rights for changing settings on this page. Please, ensure that you are the member of the NetIQ Admins group and these rights are delegated to the NetIQ Admins group.

0xC10D0002L ADMTOOLS E NO RIGHTS You don't have rights for changing settings on this page. Please, ensure that these rights are delegated to you.

## <span id="page-83-1"></span>**GINA Errors**

0xC10B0645L GINA\_E\_LOGON\_BY\_PASSWORD\_FAILED Could not authenticate the user by the entered password. The error could also occur if the entered account was invalid.

#### <span id="page-83-0"></span>**Data Errors**

0xC10E0001L DATA\_E\_FIELD\_NOT\_SET The field value is not set.

0xC10E0002L

DATA\_E\_VALUE\_NOT\_SET The subfield value is not set.

0xC10E0003L DATA\_E\_SUBSYSTEM\_NOT\_FOUND Subsystem is not found.

0xC10E0004L DATA E ACCESS DENIED Data access denied.

<span id="page-84-1"></span>0xC10E0005L DATA\_E\_RECORD\_NOT\_FOUND Record is not found.

0xC10E0006L DATA\_E\_USER\_NOT\_TRUSTED The user was authenticated by password.

0xC10E0007L DATA\_E\_INVALID\_FIELD\_NAME Invalid field name.

0xC10E0008L DATA\_E\_BAD\_SCHEME\_SIGNATURE Bad schema signature.

0xC10E0009L DATA\_E\_USERS\_LICENSE\_NOT\_FOUND Subsystem users license is not found.

0xC10E000AL DATA\_E\_BASE\_LICENSE\_NOT\_FOUND Subsystem servers license is not found.

<span id="page-84-2"></span>0xC10E000BL DATA\_E\_NOT\_SUBSYSTEM\_USER User is not using given subsystem.

<span id="page-84-0"></span>0xC10E000CL DATA\_E\_USERS\_LICENSE\_LIMIT\_ERROR Actual number of the subsystem-enabled accounts exceeds the number allowed by the License. 0xC10E06A5L DATA\_E\_ADMIN\_GET\_DATA\_FAILED Unable to get the subsystem data for the user.

0xC10E06A6L DATA\_E\_USER\_GET\_DATA\_FAILED User is unable to get the subsystem data.

0xC10E06A7L DATA E ADMIN FAILED TO ALLOW TO USE SS Unable to make user the client of the subsystem.

0xC10E06A9L DATA\_E\_USER\_FAILED\_TO\_BE\_SS\_CLENT User failed to be a client of the subsystem.

0xC10E06ADL DATA\_E\_ADMIN\_CHANGE\_DATA\_FAILED Unable to change the subsystem data for the user.

0xC10E06AFL DATA\_E\_USER\_CHANGE\_DATA\_FAILED User is unable to change the subsystem data.

0xC10E06B1L DATA\_E\_RESET\_PASSWORD The password was reset for user. Could not reset special data for subsystem.

0xC10E06B3L DATA\_E\_ADMIN\_REMOVE\_SS\_DATA Unable to deny user to use the subsystem.

0xC10E06B5L DATA\_E\_USER\_REMOVE\_SS\_DATA User was unable to quite using the subsystem.

0xC10E06B7L DATA E RESET DATA The password was reset for user. Could not reset special data for subsystem.

0xC10E06B8L DATA\_E\_RESET\_DATA\_FULL\_RESET The password was reset for user. Could not reset special data for subsystem. The subsystem data was reset completely.

0xC10E06BAL DATA\_E\_SUBSYSTEM\_LIST\_INVALID\_COMMON The subsystems list for user is invalid and was cleared.

0xC10E06BBL DATA\_E\_SUBSYSTEM\_LIST\_INVALID\_SS The subsystems list for user is invalid and was cleared.

0xC10E06C0L DATA\_E\_CONTAINER\_NOT\_FOUND Data container is not defined in the schema.

# <span id="page-87-0"></span>**Troubleshooting**

## **Error "The user was authenticated by password"**

You can get the error "The user was authenticated by password" while reading information from a record for user without enrolled authenticators. This error is by design. The field "password" in PasswordStore subsystem is not available if user logged on by domain password.

## **Index**

Account [72](#page-71-0) Active Directory [8](#page-7-0), [11-12,](#page-10-0) [14](#page-13-0), [32](#page-31-0), [71](#page-70-0), [81](#page-80-0) Administrator [1,](#page-0-0) [8](#page-7-1) Authentication [1](#page-0-1), [7-10](#page-6-0), [12](#page-11-0), [14](#page-13-1), [18,](#page-17-0) [23](#page-22-0), [26](#page-25-0), [28,](#page-27-0) [64,](#page-63-0) [76](#page-75-0), [79-80](#page-78-0) Authenticator [78](#page-77-0) Authenticore server [69](#page-68-0), [76,](#page-75-1) [79](#page-78-1)

BIO-key [64](#page-63-1)

**C**

**D**

**E**

**G**

**L**

**B**

**A**

Card [64](#page-63-2) Client [9-10](#page-8-0) Client Tray [60](#page-59-0) Comment [29](#page-28-0) Create [9](#page-8-1), [39](#page-38-0)

Data [53-54](#page-52-0), [78](#page-77-1), [82,](#page-81-0) [84](#page-83-0) Domain [16](#page-15-0), [20](#page-19-0), [59,](#page-58-0) [76](#page-75-2)

Enterprise Key [70,](#page-69-0) [81](#page-80-1) Error [69-70,](#page-68-1) [76](#page-75-3), [88](#page-87-0)

GINA [84](#page-83-1)

License [83](#page-82-0), [85](#page-84-0) List [13](#page-12-0) Logon [14](#page-13-2), [16,](#page-15-1) [18](#page-17-1), [35](#page-34-0), [50,](#page-49-0) [70,](#page-69-1) [80](#page-79-0)

**O**

OATH [64](#page-63-3)

Password [16,](#page-15-2) [32](#page-31-1), [50](#page-49-1), [76-77](#page-75-4) Properties [32](#page-31-2), [50](#page-49-2), [52,](#page-51-0) [56](#page-55-0), [59](#page-58-1), [63](#page-62-0)

RADIUS [64](#page-63-4) Record [12](#page-11-1), [53,](#page-52-1) [56,](#page-55-1) [85](#page-84-1) Remove [41](#page-40-0) RTE [61](#page-60-0)

Server [60,](#page-59-1) [62](#page-61-0), [69](#page-68-2), [77-78](#page-76-0) Software [1](#page-0-1) System [80](#page-79-1)

**U**

**S**

**P**

**R**

User [8,](#page-7-2) [21](#page-20-0), [50](#page-49-3), [76-77](#page-75-5), [81](#page-80-2), [85](#page-84-2) Username [16](#page-15-3)

**W**

Windows [8,](#page-7-1) [69](#page-68-3) Windows 7 [10,](#page-9-0) [61](#page-60-1)